## IZABEL CRISTINA VIEIRA GOMES FERRARI LUCAS KENDI FATTORE HIRANO

## RESTAURAÇÃO DE RETRATOS POR INPAINTING BASEADO EM APRENDIZADO DE MÁQUINA

São Paulo 2018

## IZABEL CRISTINA VIEIRA GOMES FERRARI LUCAS KENDI FATTORE HIRANO

## RESTAURAÇÃO DE RETRATOS POR INPAINTING BASEADO EM APRENDIZADO DE MÁQUINA

Trabalho apresentado à Escola Politécnica da Universidade de São Paulo para obtenção do título de Engenheiro de Computação.

São Paulo 2018

### IZABEL CRISTINA VIEIRA GOMES FERRARI LUCAS KENDI FATTORE HIRANO

## RESTAURAÇÃO DE RETRATOS POR INPAINTING BASEADO EM APRENDIZADO DE MÁQUINA

Trabalho apresentado à Escola Politécnica da Universidade de São Paulo para obtenção do título de Engenheiro de Computação.

Área de Concentração:

Engenharia de Computação e Sistemas Digitais

Orientador: Prof. Dr. Edson Satoshi Gomi

## AGRADECIMENTOS

Ao professor Edson Satoshi Gomi, pela orientação e acompanhamento durante todo o projeto. E a todos que colaboraram direta ou indiretamente na execução deste trabalho.

## RESUMO

Atualmente, a restauração de retratos danificados pelo tempo requer a manipulação de softwares de edição de imagens digitais ou a contratação de um serviço profissional. Para tornar esse procedimento mais acessível a usuários leigos, o projeto propõe automatizar o processo de restauração de retratos digitais danificados por vincos ou pequenos rasgos. Para isso, o grupo desenvolveu um algoritmo que identifica automaticamente os trechos danificados da imagem e os mapeia em uma máscara binária. Em seguida, são utilizados dois métodos de *inpainting* para restaurar as regiões mapeadas. O primeiro algoritmo é empregado para preencher as regiões danificadas do rosto, e faz uso de uma arquitetura de redes neurais generativas. O segundo método é aplicado sobre as demais regiões da imagem, e é baseado nas heurísticas de restauração de imagens por artistas profissionais. Por fim, o rosto e o fundo reconstruídos são combinados para gerar o retrato restaurado. Todo esse processo é executado em uma aplicação web em que o usuário precisa apenas fornecer a imagem a ser restaurada. Na avaliação dos resultados obtidos, as máscaras geradas automaticamente são capazes de contemplar a maior parte dos danos reais da imagem. No entanto, também englobam regiões que não estão danificadas. Apesar disso, as restaurações obtidas com os métodos de *inpainting* apresentam preenchimentos adequados ao contexto, com algumas perdas de detalhes e uma certa distorção e/ou falta de nitidez em estruturas únicas, como os olhos. No geral, o projeto cumpre a proposta de automação e faz uso dos melhores resultados possíveis que os métodos de *inpainting* atuais conseguem fornecer.

Palavras-chave: Processamento de imagens. Restauração. *Inpainting*. Aprendizado de máquina.

## **ABSTRACT**

Nowadays, the restoration of damaged portraits due to the passing of time requires the usage of an image manipulation software or a professional restoration service. In order to make this procedure more accessible to lay users, the project intends to automate the process of damaged portraits' restoration, which contain wrinkles or small rips. Therefore, the group developed an algorithm that identifies damaged regions of an image automatically and maps them into a binary mask. After that, two inpainting methods are employed to fill in the mapped regions. The first one fills in the damaged regions of the face, and uses an generative neural network architecture. The second method is applied to the other regions of the image and it is based on image restoration heuristics employed by professional artists. Finally, both the face and background reconstructed are combined to generate the restorated portrait. The process is executed on a web application in which the user needs to supply only the image to be restorated. In the evaluation of the results, the masks that were generated automatically are able to contemplate most of the real damage present on the image. However, they also encompass portions of the image that are not damaged. In spite of that, the restorations obtained with both inpainting methods presented a filling adequate to its context, with the loss of some details and certain distortion and/or lack of sharpness in unique structures, such as the eyes. Overall, the project accomplishes its automation goal and uses the best results that the state-of-art inpainting methods are able to provide.

Keywords: Image processing. Restoration. Inpainting. Machine learning.

## LISTA DE FIGURAS

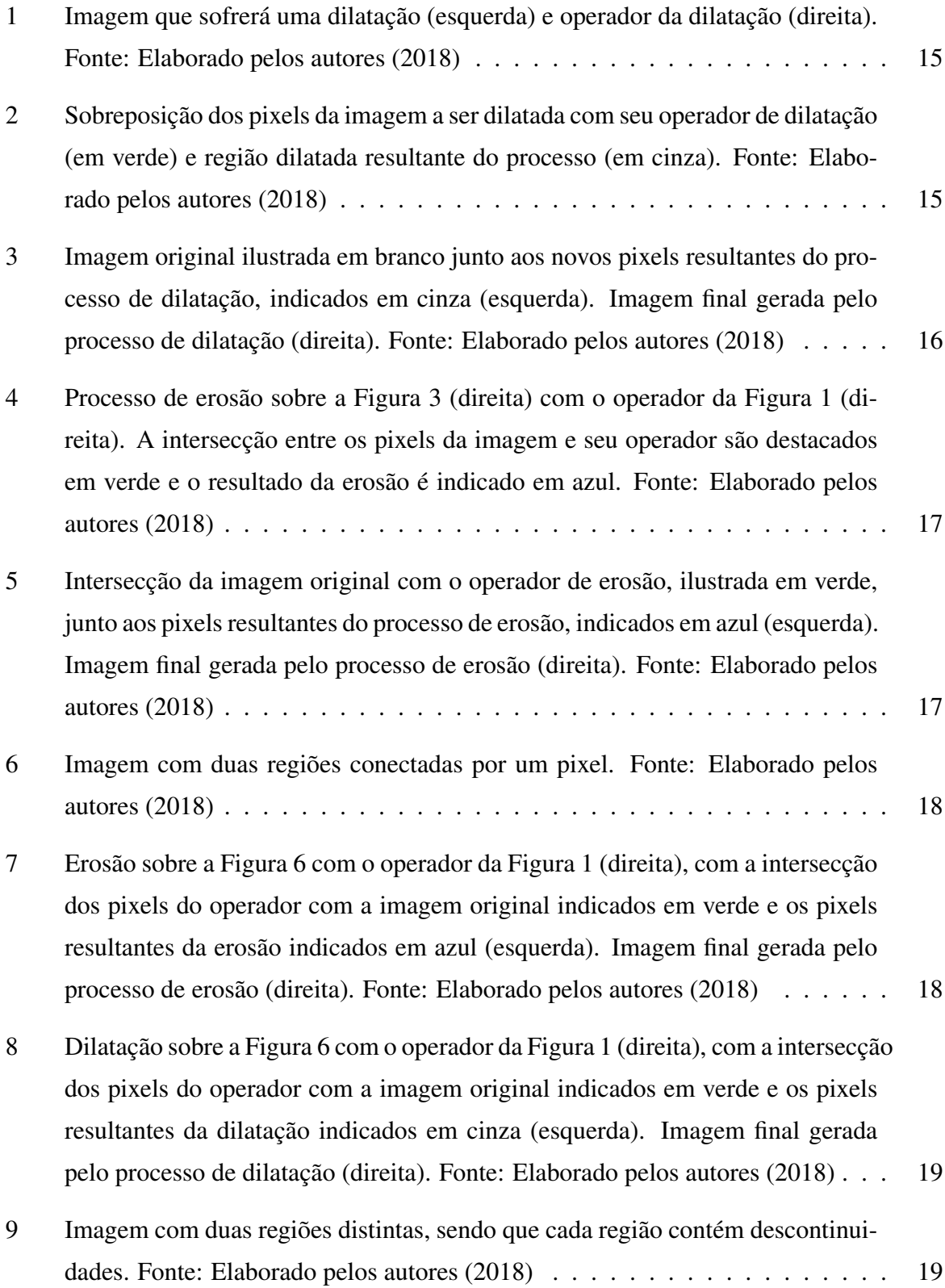

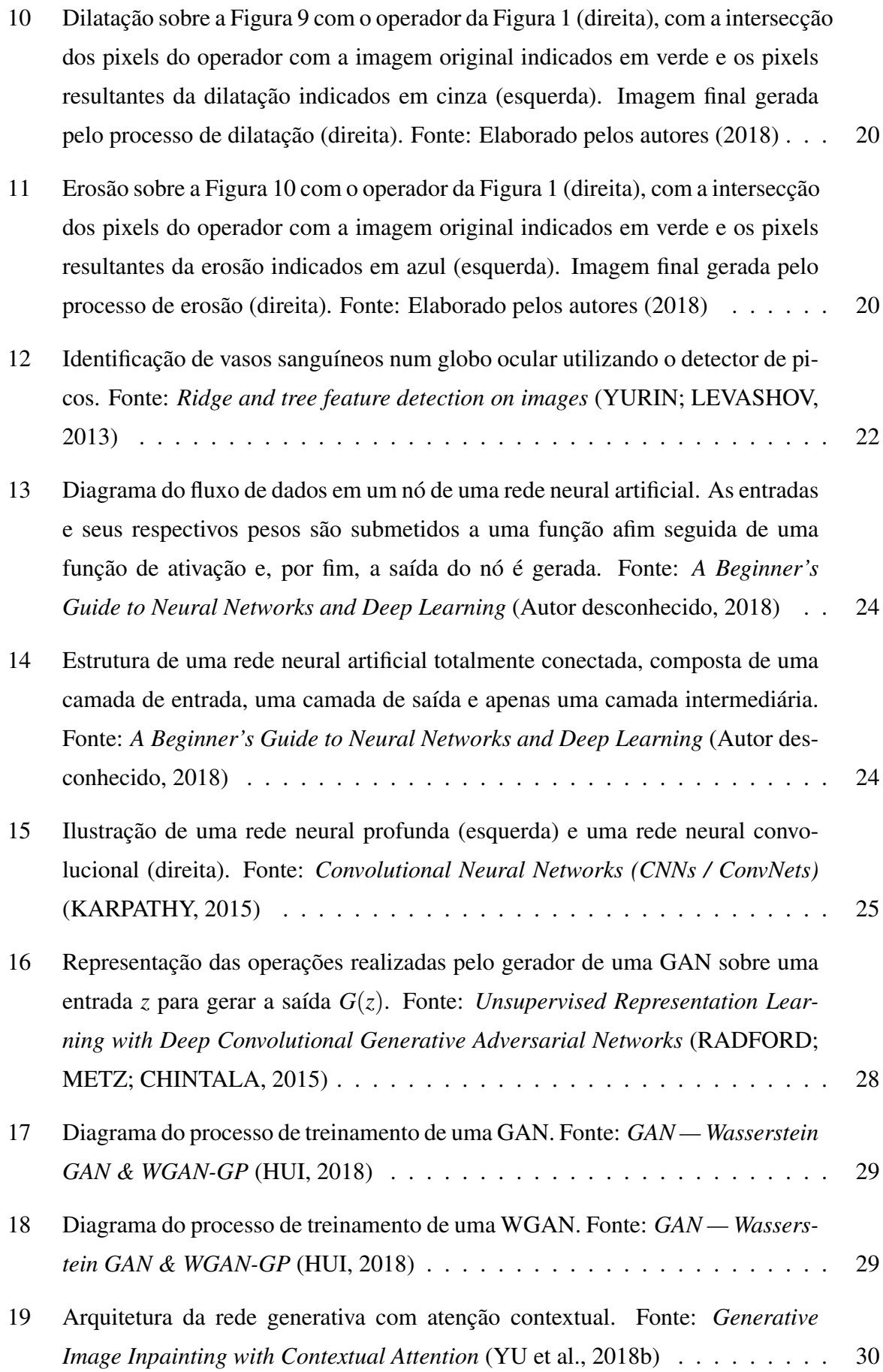

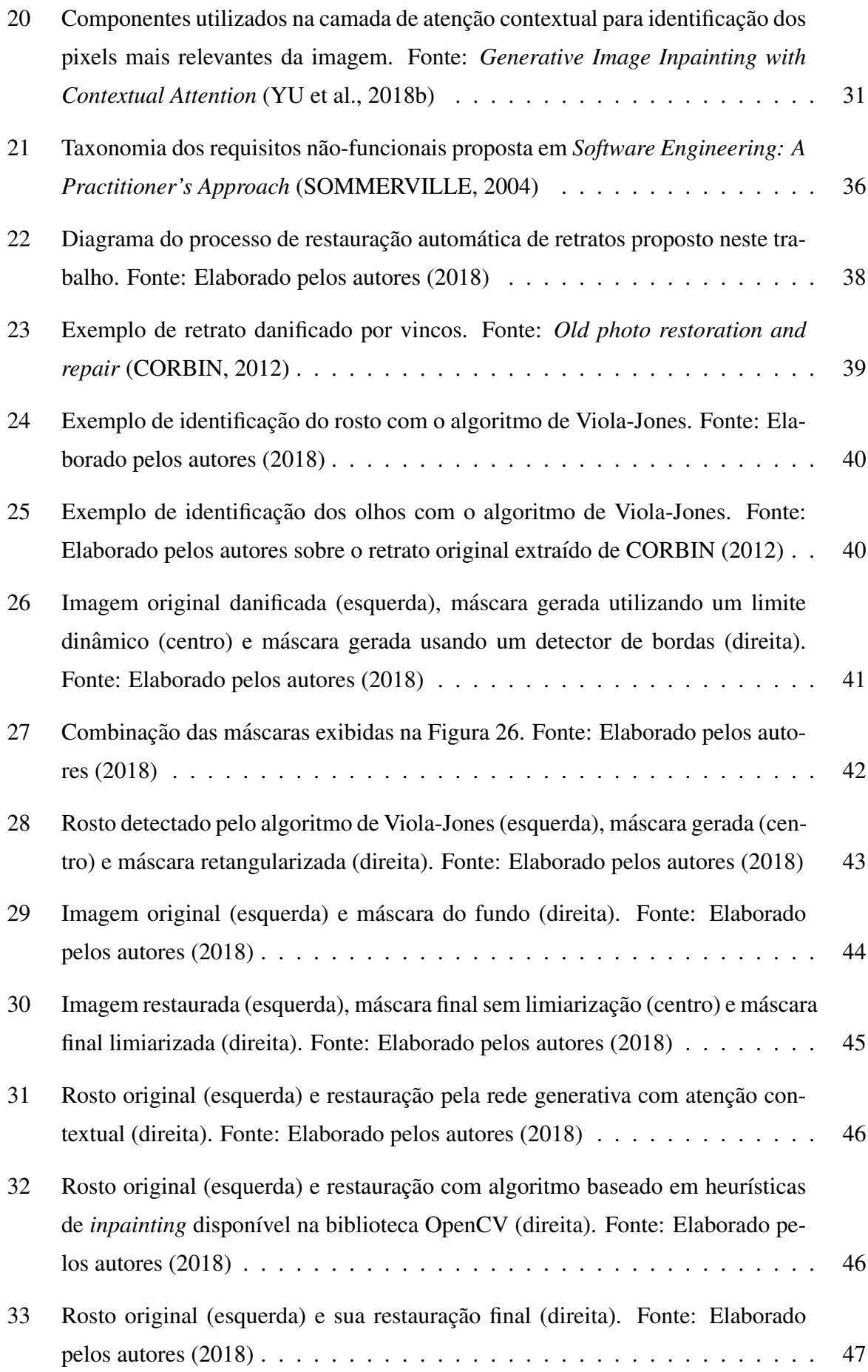

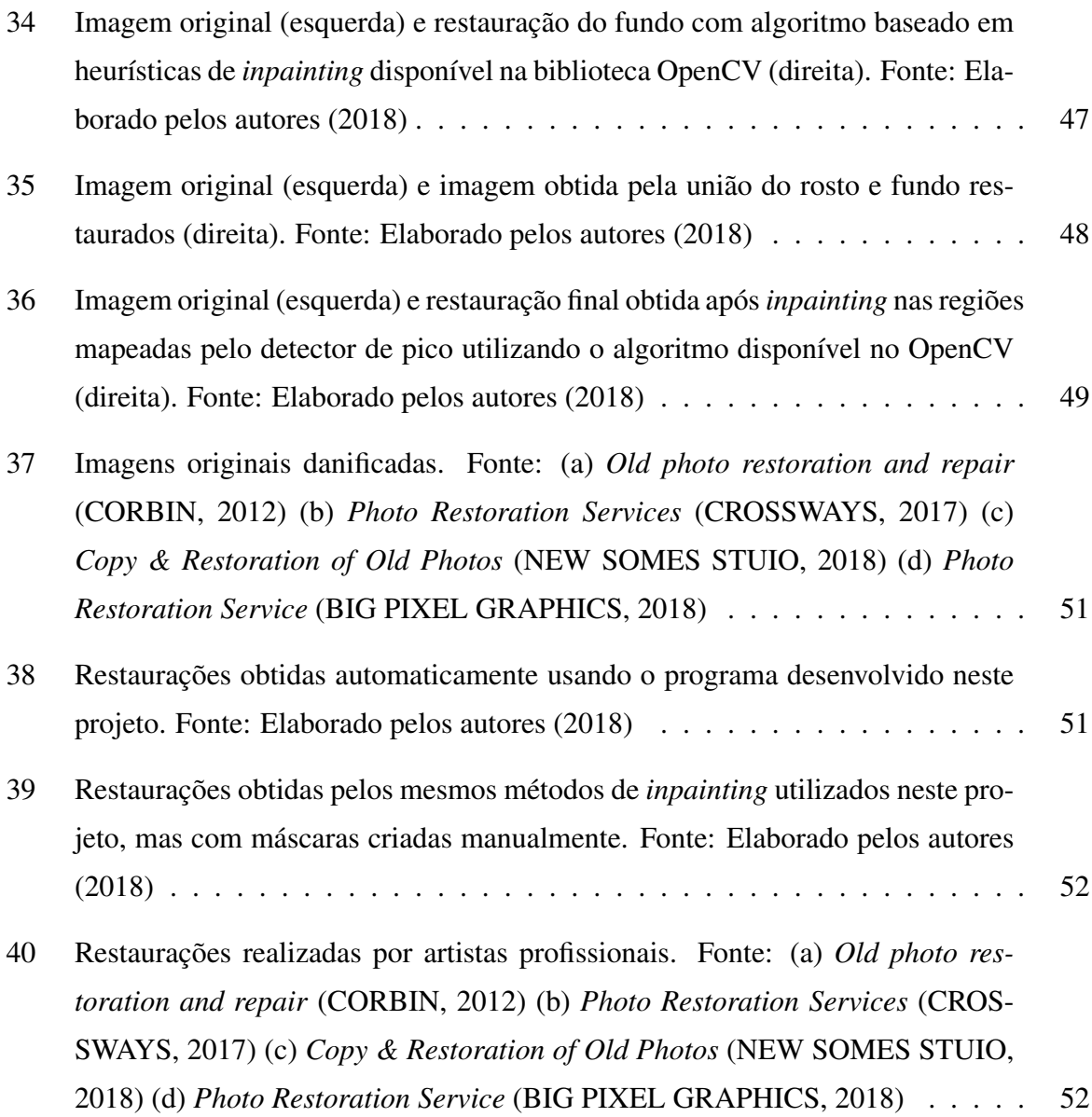

# **SUMÁRIO**

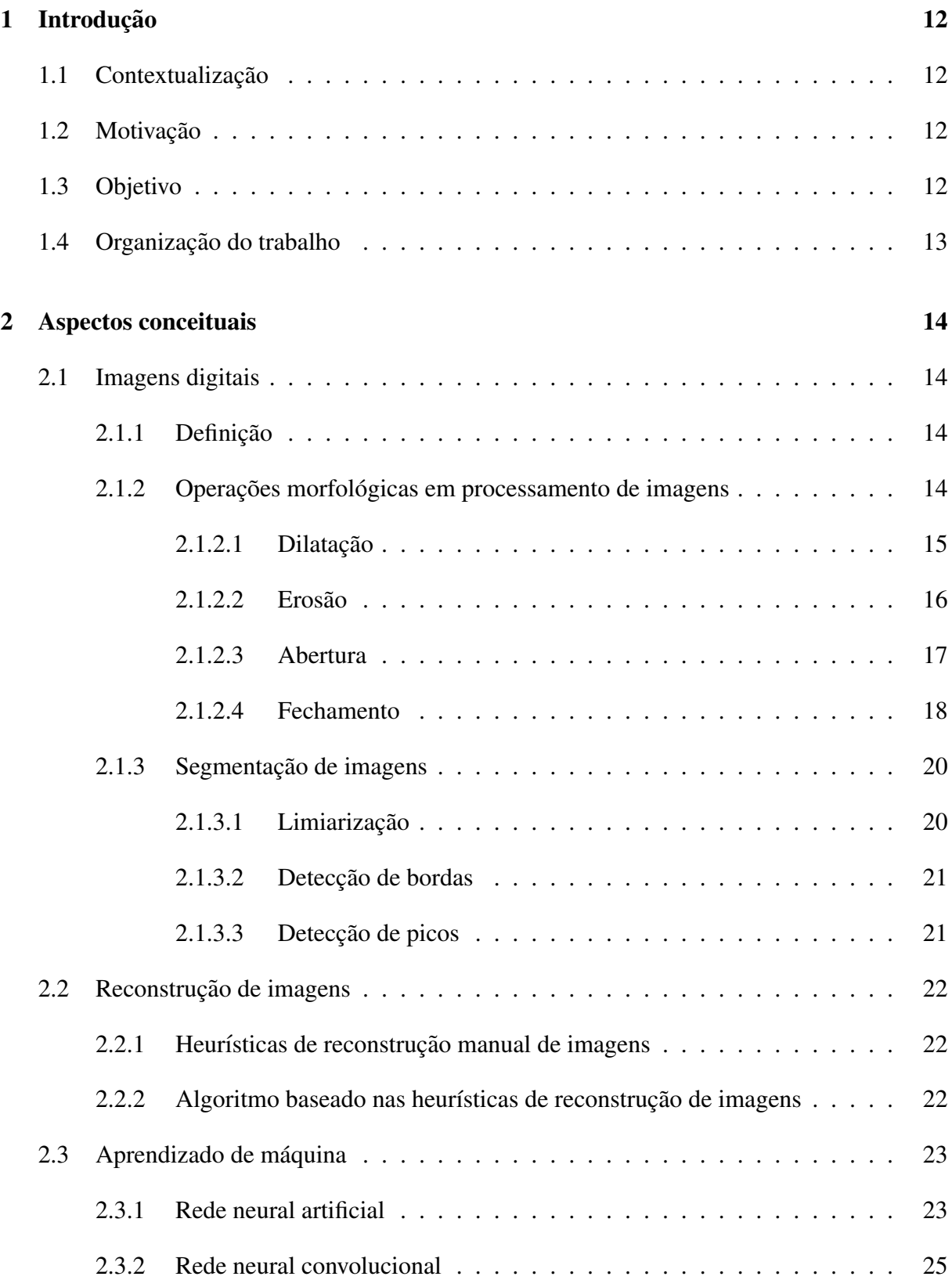

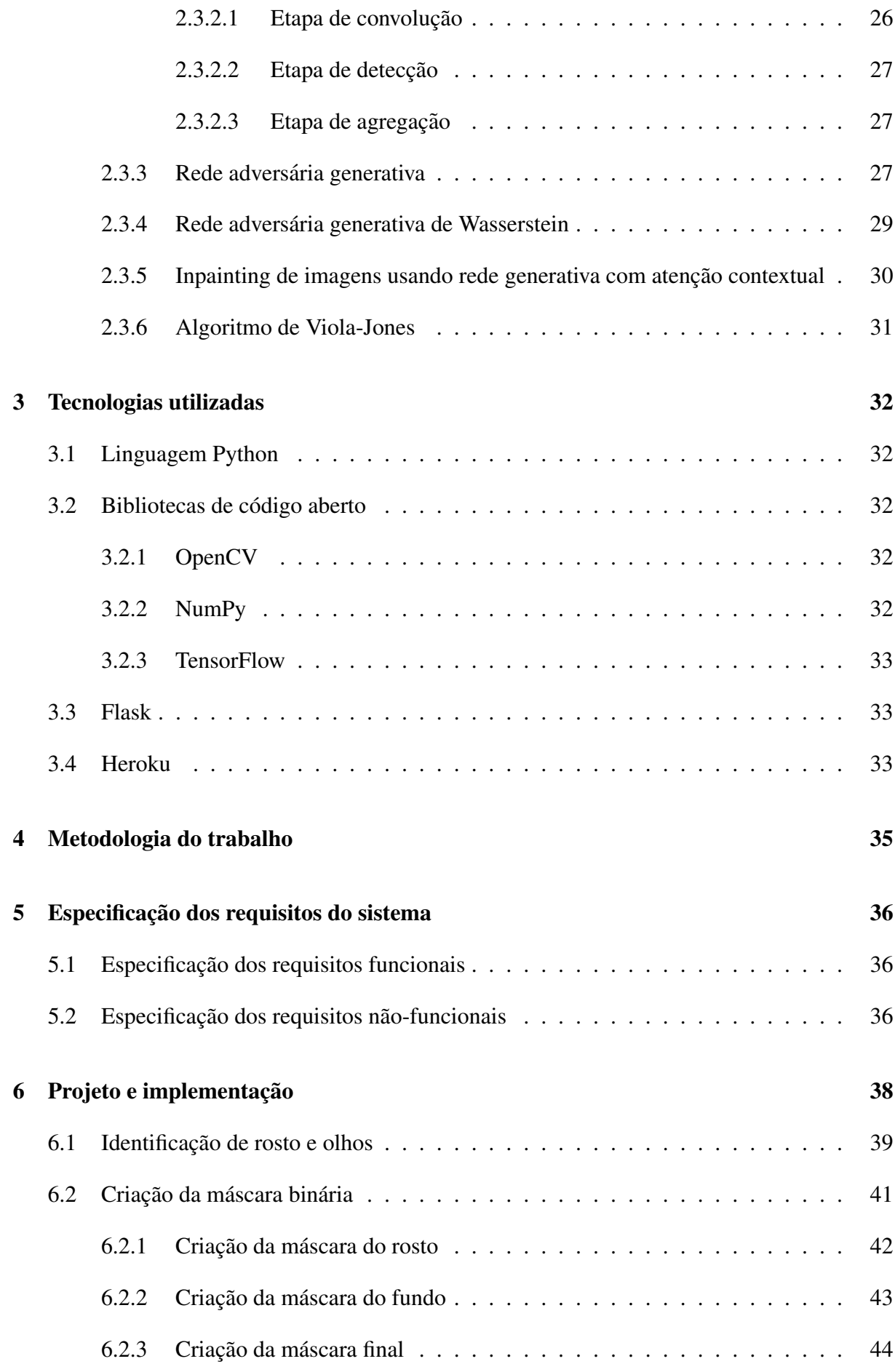

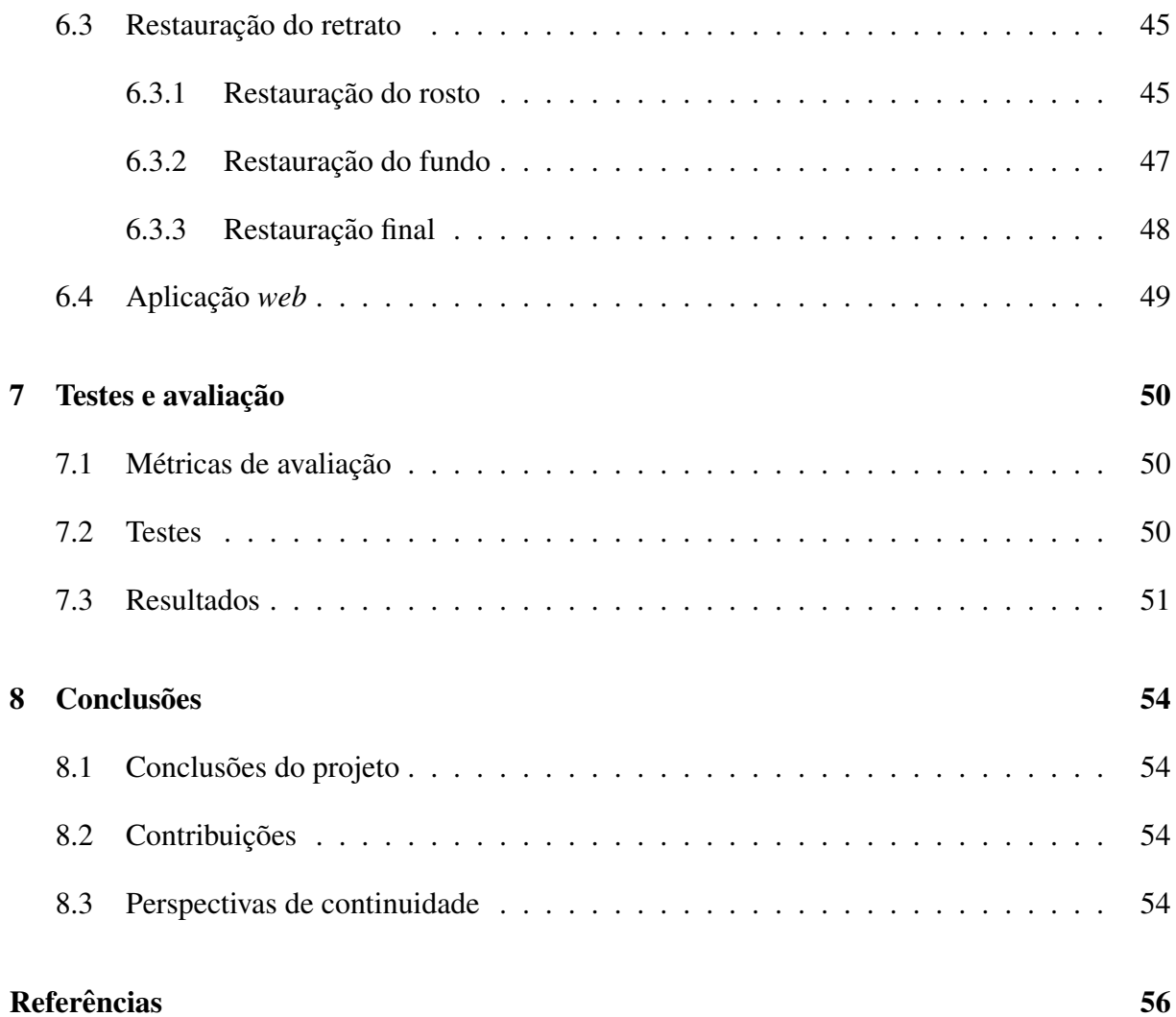

## 1 INTRODUÇÃO

## 1.1 Contextualização

Atualmente, apesar dos avanços em inteligência artificial e automação de processos, muitas tarefas sistemáticas ainda são feitas manualmente. Esse é o caso da restauração de fotos antigas deterioradas pelo tempo ou pela manipulação inadequada delas. Fotos nesse estado apresentam, em geral, rasgos e manchas, que comprometem a legibilidade da fotografia.

Para que a imagem deteriorada recupere seus traços originais, muitas famílias contratam serviços de restauração de fotos. Nesse serviço, é fornecida ao restaurador a fotografia digitalizada, sobre a qual são aplicadas manipulações gráficas com o auxílio de softwares específicos de edição de imagens. O resultado é uma foto digital cujas imperfeições são substituídas por um preenchimento que faz sentido no contexto da imagem em questão.

## 1.2 Motivação

Nota-se que no processo descrito acima há pouca aplicação da criatividade artística do restaurador, que executa seu trabalho de forma sistêmica. Motivados por essa noção, propomos este projeto de automatização da restauração de retratos utilizando a técnica de *inpainting* baseado em aprendizado de máquina.

## 1.3 Objetivo

O objetivo deste trabalho é fazer uso de técnicas de processamento de imagens e inteligência artificial para que, fornecida uma fotografia digital cuja imagem tenha sido danificada e apresente rasgos ou vincos brancos, o programa possa identificar de forma automática quais trechos ele deve consertar. Uma vez identificados os trechos, ele utiliza técnicas de *inpainting* e conhecimento prévio de rostos humanos para gerar um preenchimento adequado às regiões identificadas. Com isso, esperamos que seja possível reconstruir os danos de retratos com suficiente

verossimilhança a um rosto humano real.

## 1.4 Organização do trabalho

As demais seções deste trabalho estão organizadas nos capítulos conforme apresentado abaixo:

- Capítulo 2: apresentamos os conceitos fundamentais de processamento de imagens, assim como a heurística de restauração empregada por artistas profissionais e as técnicas de *inpainting* utilizadas neste projeto.
- Capítulo 3: detalhamos as tecnologias utilizadas na implementação do trabalho. Apresentamos a linguagem de programação escolhida e suas principais bibliotecas. Além disso, explicamos o *framework* utilizado para criar a aplicação *web* e a plataforma escolhida para executá-la.
- Capítulo 4: apresentamos uma visão geral do processo de desenvolvimento do projeto, incluindo a definição do objetivo e os principais passos percorridos em sua implementação.
- Capítulo 5: apresentamos os requisitos funcionais e não-funcionais do sistema.
- Capítulo 6: detalhamos a implementação dos passos descritos na metodologia (apresentada no capítulo 4).
- Capítulo 7: apresentamos os critérios de avaliação do nosso sistema, junto aos resultados obtidos e uma breve discussão sobre eles.
- Capítulo 8: discutimos as conclusões deste projeto e possibilidades de trabalhos futuros.

### 2 ASPECTOS CONCEITUAIS

### 2.1 Imagens digitais

#### 2.1.1 Definição

De acordo com o livro *Digital Image Processing* (GONZALEZ; WOODS, 2002), uma imagem pode ser definida como uma função bi-dimensional continua  $f(x, y)$ . Nessa função, x e *y* representam as coordenadas espaciais e o valor *f* da função representa o valor da escala de cinza da imagem naquela coordenada. Imagens digitais podem ser definidas como imagens nas quais as coordenadas *x* e *y*, e os valores da função *f* estão no domínio discreto. Nesse caso, as coordenadas representam a largura e altura da imagem digital. A coordenada dada por [*x*, *y*] e chamada de pixel de modo que a imagem digital pode ser representada por uma matriz onde ´ cada elemento dessa matriz é um pixel.

Dependendo do tipo de imagem, cada pixel pode ser representado por um ou mais valores. No caso de imagens na escala de cinza, o pixel é representado por um único valor que varia de 0 a 255, sendo que o 0 representa a cor preta e 255 representa a cor branca. Já para imagens coloridas mapeadas no espectro cromático RGB (do inglês: *Red Green Blue*), a função tem três valores, um para cada cor e cada uma também varia de 0 a 255, podendo representar um total de  $255^3 = 1.658, 1375$  cores.

#### 2.1.2 Operações morfológicas em processamento de imagens

O processamento de imagens consiste na execução de diversas etapas cuja finalidade é extrair informações relevantes de imagens. Existem diferentes métodos para realizar tal extração, que são escolhidos dependendo de qual característica deseja-se obter da imagem que está sob processamento. Nas seções seguintes são abordadas diferentes técnicas e métodos de processamento utilizados nesse trabalho. Eles têm por finalidade filtrar regiões não desejadas, destacar regiões de interesse, moldar as regiões isoladas e refinar os resultados obtidos.

#### 2.1.2.1 Dilatação

A dilatação é um processo morfológico que faz uma imagem "crescer". Ele envolve duas regiões distintas, aqui chamadas de A e B. Usualmente, A é a imagem a sofrer o processo de dilatação e B é o elemento estrutural. A operação de dilatação é definida na Equação 2.1.

$$
A \oplus B = \{z \mid [(\widehat{B})_z \cap A] \subseteq A\}
$$
\n(2.1)

O espaço dimensional na qual será feita a operação é denominado Z, que para imagens bidimensionais torna-se  $Z^2$ . De maneira simplificada e análoga a uma convolução, o elemento estrutural *B* "desliza" sobre a imagem *A*. Caso *A* tenha um elemento sobreposto com a origem de *B*, toda a região presente no elemento estrutural B durante esse "deslizamento" é adicionado à imagem A, aumentando-a. A Figura 1 ilustra um exemplo de imagem *A* e elemento estrutural (também chamado de operador) *B*:

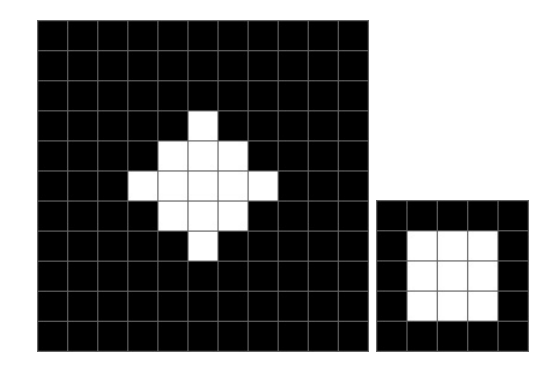

Figura 1: Imagem que sofrerá uma dilatação (esquerda) e operador da dilatação (direita). Fonte: Elaborado pelos autores (2018)

O operador varre a imagem, percorrendo-a em toda a sua extensão. A Figura 2 mostra um exemplo de quando o evento de dilatação ocorre. Nela, temos a sobreposição (em verde) da regiao˜ *A* (em branco) com a regiao˜ *B* (em cinza).

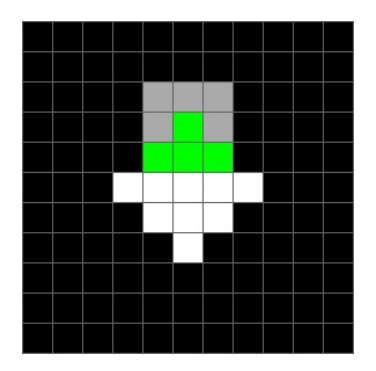

Figura 2: Sobreposição dos pixels da imagem a ser dilatada com seu operador de dilatação (em verde) e regiao dilatada resultante do processo (em cinza). Fonte: Elaborado pelos autores ˜ (2018)

Em seguida, a região *B* (em cinza) é adicionada à região *A* e o processo continua por toda a imagem. O resultado final é exibido na Figura 3.

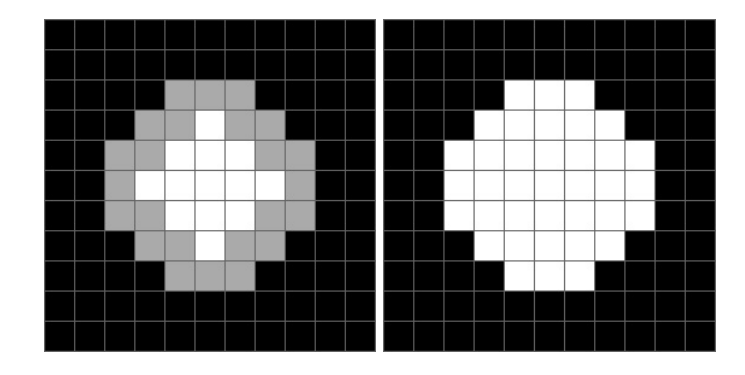

Figura 3: Imagem original ilustrada em branco junto aos novos pixels resultantes do processo de dilatação, indicados em cinza (esquerda). Imagem final gerada pelo processo de dilatação (direita). Fonte: Elaborado pelos autores (2018)

#### 2.1.2.2 Erosão

A erosão é complementar à dilatação e, portanto, seu resultado é uma imagem mais "fina" após o processo. A erosão é formulada conforme apresentado na Equação 2.2.

$$
A \ominus B = \{z | (B_z) \subseteq A\}
$$
\n(2.2)

Também de maneira análoga à convolução, o processo de erosão consiste em percorrer a imagem *A* com o operador *B*. O resultado da erosão é toda a sub-região da região *A* que contém completamente a regiao˜ *B*.

Para exemplificarmos o processo, utilizamos como região *A* o resultado do exemplo da dilatação apresentado na Figura 3 (direita). A Figura 4 ilustra a interação entre as regiões A e B durante a erosão. A região verde é a intersecção das regiões e o pixel em azul foi marcado pois, quando centrada nele, a região B está totalmente contida na região A e, portanto, esse pixel faz parte do resultado final da erosão. O processo de erosão completo e seu resultado final é exibido na Figura 5.

Como é possível observar, o resultado final retornou a imagem da região *A* original (apresentada na Figura 1), demonstrando assim a complementaridade das duas operações. No entanto, quando essas operações são aplicadas uma em sequência da outra, o resultado final nem sempre é equivalente à imagem original. Os efeitos de realizar essas operações em sequência são abordados nas próximas seções.

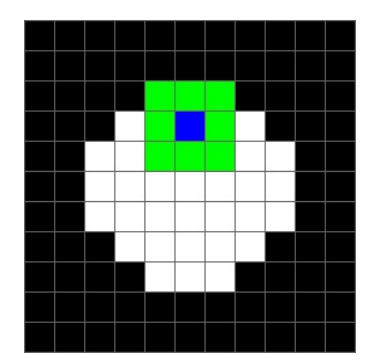

Figura 4: Processo de erosão sobre a Figura 3 (direita) com o operador da Figura 1 (direita). A intersecção entre os pixels da imagem e seu operador são destacados em verde e o resultado da erosão é indicado em azul. Fonte: Elaborado pelos autores (2018)

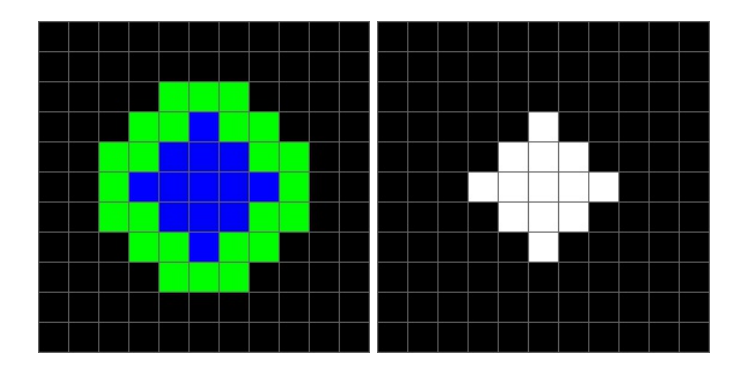

Figura 5: Intersecção da imagem original com o operador de erosão, ilustrada em verde, junto aos pixels resultantes do processo de erosão, indicados em azul (esquerda). Imagem final gerada pelo processo de erosão (direita). Fonte: Elaborado pelos autores (2018)

#### 2.1.2.3 Abertura

O processo morfológico conhecido por abertura consiste em realizar uma erosão seguida de uma dilatação na imagem desejada. Ele é definido na Equação 2.3.

$$
A \circ B = (A \ominus B) \oplus B \tag{2.3}
$$

A operação de abertura remove pequenos ruídos na imagem e deixa seus cantos suavizados, sendo uma boa opção para a remoção de pequenas imperfeições ou regiões indesejadas. A Figura 6 ilustra uma situação na qual duas regiões de interesse foram conectadas através de um pixel indesejado.

Considerando o operador dos exemplos anteriores, a Figura 7 ilustra o processo de erosão realizado na imagem da Figura 6. Da mesma forma que no exemplo anterior, os pixels em verde são as regiões que comportam o operador e os pixels em azul são preservados, gerando o resultado final. É possível notar que o pixel indesejado não foi englobado pelo operador durante a operação de erosão. Consequentemente, na próxima etapa, quando é realizada a dilatação da imagem resultante dessa operação, esse pixel não é incluído no resultado final.

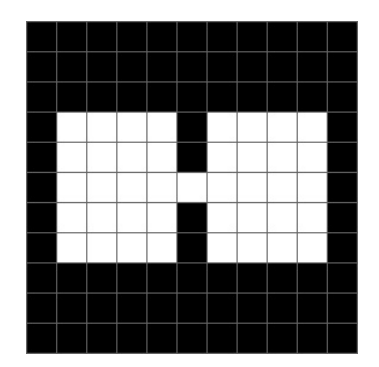

Figura 6: Imagem com duas regiões conectadas por um pixel. Fonte: Elaborado pelos autores (2018)

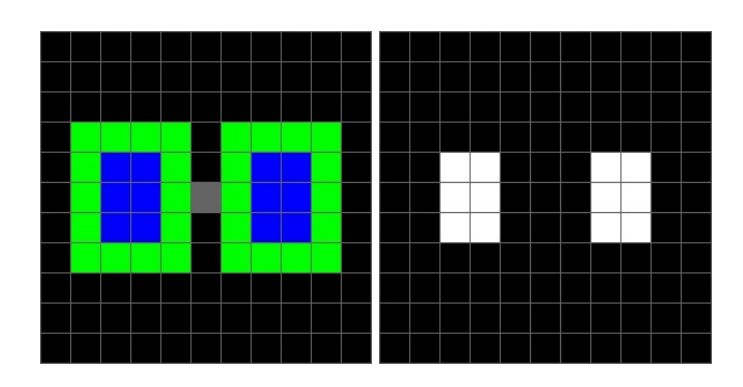

Figura 7: Erosão sobre a Figura 6 com o operador da Figura 1 (direita), com a intersecção dos pixels do operador com a imagem original indicados em verde e os pixels resultantes da erosão indicados em azul (esquerda). Imagem final gerada pelo processo de erosão (direita). Fonte: Elaborado pelos autores (2018)

A Figura 8 ilustra a operação de dilatação e o resultado final obtido. Como é possível observar, o resultado final da operação de abertura removeu o pixel indesejado preservando a forma das regiões originais. Sendo assim, essa operação é ideal para a separação de regiões unidas indesejadamente contanto que o operador utilizado seja escolhido de maneira adequada.

#### 2.1.2.4 Fechamento

De maneira análoga ao processo de abertura, o processo de fechamento consiste na execução em sequência das operações mencionadas anteriormente. Neste caso, primeiro é feita uma dilatação e depois uma erosão. A operação de fechamento é formulada conforme a Equação 2.4.

$$
A \bullet B = (A \oplus B) \ominus B \tag{2.4}
$$

Essa operação, como o próprio nome já diz, "fecha" a imagem. Isso significa que ela é ideal para o preenchimento de suas regiões internas. Ela também serve para realizar a união de regiões

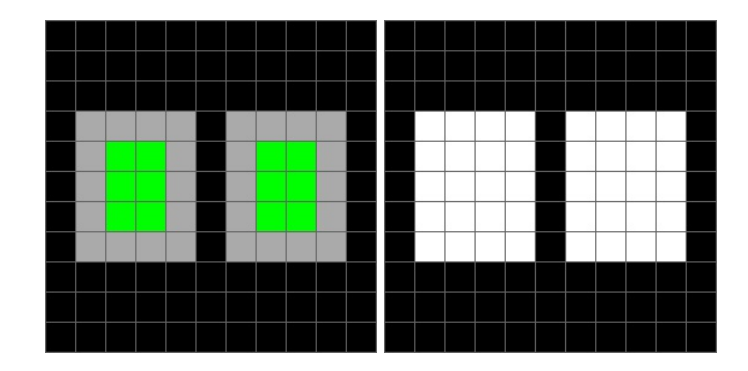

Figura 8: Dilatação sobre a Figura 6 com o operador da Figura 1 (direita), com a intersecção dos pixels do operador com a imagem original indicados em verde e os pixels resultantes da dilatação indicados em cinza (esquerda). Imagem final gerada pelo processo de dilatação (direita). Fonte: Elaborado pelos autores (2018)

separadas indesejadamente. A Figura 9 mostra duas regiões com características indesejadas.

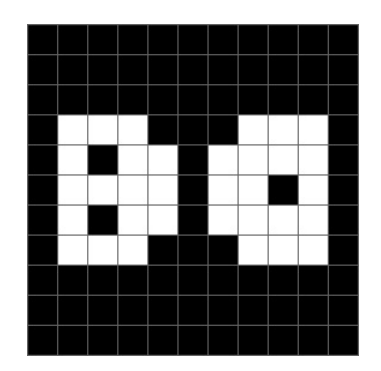

Figura 9: Imagem com duas regiões distintas, sendo que cada região contém descontinuidades. Fonte: Elaborado pelos autores (2018)

Considerando o operador utilizado anteriormente, realizamos a operação de dilatação cujo resultado é exibido na Figura 10. Observamos que a dilatação preenche os "buracos" das regiões e também cria uma união entre elas.

Em sequência, realizamos o processo de erosão, ilustrado na Figura 11, para retornar a imagem ao seu estado original com as alterações desejadas. Como esperado, o processo completo de fechamento preenche os pixels ausentes nas regiões mencionadas e cria uma união entre as duas regiões próximas. Naturalmente, o resultado obtido dependerá da escolha adequada do operador. Regiões a serem preenchidas devem ser menores que o operador, assim como a distância entre as regiões que deseja-se unir.

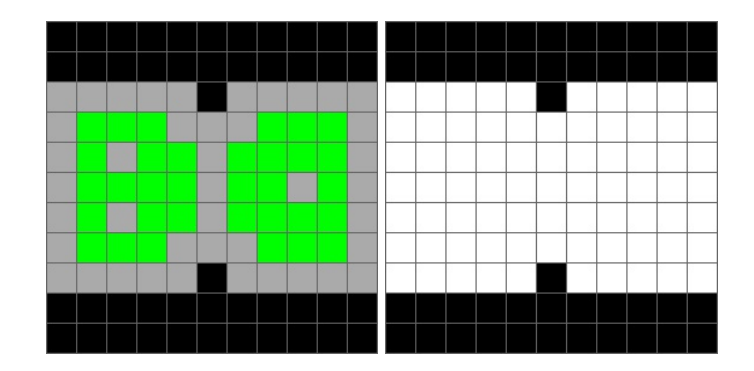

Figura 10: Dilatação sobre a Figura 9 com o operador da Figura 1 (direita), com a intersecção dos pixels do operador com a imagem original indicados em verde e os pixels resultantes da dilatação indicados em cinza (esquerda). Imagem final gerada pelo processo de dilatação (direita). Fonte: Elaborado pelos autores (2018)

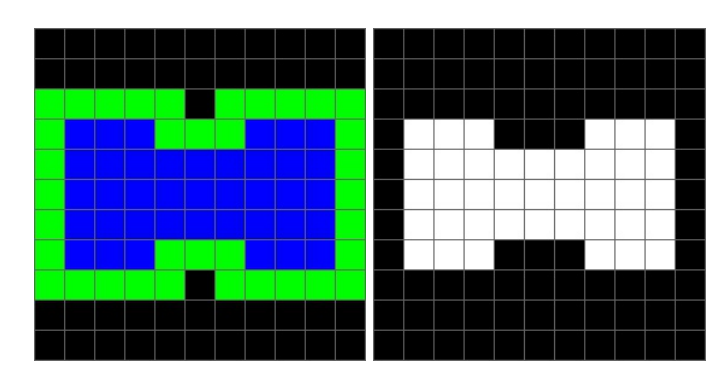

Figura 11: Erosão sobre a Figura 10 com o operador da Figura 1 (direita), com a intersecção dos pixels do operador com a imagem original indicados em verde e os pixels resultantes da erosão indicados em azul (esquerda). Imagem final gerada pelo processo de erosão (direita). Fonte: Elaborado pelos autores (2018)

#### 2.1.3 Segmentação de imagens

#### 2.1.3.1 Limiarização

Dentre as técnicas de segmentação de imagens digitais, existe o processo de limiarização. Ele consiste em definir um limiar que será usado como divisor de regiões da imagem. Uma vez aplicado, as regiões da imagem que apresentarem características de cor abaixo do valor do limiar serão separadas das regiões cuja as características estiverem acima do limiar. Essas regiões podem então ser manipuladas e utilizadas de diferentes maneiras. O limiar definido pode ter diferentes características dependendo do tipo de imagem com que se está trabalhando e o mapa de cores que ela utiliza.

Para o caso de imagens na escala de cinza, no qual os pixels assumem valores de 0 a 255, o limiar irá dividir a imagem em duas regiões. Essa técnica é utilizada quando se deseja obter uma imagem binária, separando as regiões claras e escuras da imagem. Dada uma imagem  $f(x, y)$ , uma imagem limiarizada  $g(x, y)$  é definida como:

$$
g(x,y) = \begin{cases} 1, & \text{se } f(x,y) > T \\ 0, & \text{se } f(x,y) \le T \end{cases} \tag{2.5}
$$

onde  $T \notin \Omega$  valor do limiar definido.

#### 2.1.3.2 Detecção de bordas

Outra técnica utilizada na segmentação de imagens é a detecção de bordas. Essa técnica analisa a imagem em busca de regiões onde a transição de cores seja grande o suficiente para ser considerada como uma borda. Normalmente, essas regiões delimitam o contorno de elementos de interesse numa imagem, o que possibilita realizar a segmentação.

Por se tratar da transição de cores em uma imagem, a borda reflete uma taxa de variação nos valores dos pixels presentes. Isso significa que o cálculo da detecção da borda envolve o cálculo do gradiente das regiões na qual se deseja analisar. A matemática completa por trás desse cálculo é extensa e não será abordada em detalhes nesse trabalho. Contudo, o gradiente utilizado pode ser calculado facilmente de acordo com a equação a seguir:

$$
\nabla f = \left[ \begin{array}{c} G_x \\ G_y \end{array} \right] = \left[ \begin{array}{c} \frac{\partial f}{\partial x} \\ \frac{\partial f}{\partial y} \end{array} \right] \tag{2.6}
$$

onde  $\nabla f$  denota o gradiente de uma imagem  $f(x, y)$  no local  $(x, y)$ . A magnitude  $\nabla f = [G_x^2 +$  $G_y^2$ <sup> $\frac{1}{2}$ </sup> quantifica a taxa de aumento de  $f(x, y)$  na direção de  $\nabla f$ . Através desses valores, é possível calcular a direção do vetor gradiente e, delimitando valores de referência para a taxa de variação dos pixels, identificar as regiões de borda na imagem.

#### 2.1.3.3 Detecção de picos

O processo descrito na seção 2.1.3.2 é útil para identificar regiões na imagem que apresentam grandes variações de cor. No entanto, o processo descrito nem sempre é suficiente para identificar todas as regiões desejadas na imagem. Se a transição de cores for suave o suficiente de modo que o gradiente não identifique uma borda, utilizamos o método conhecido por detector de picos.

O detector de picos analisa a imagem de maneira semelhante ao detector de bordas, porem ele ´ retorna as regiões de máximos e mínimos locais da imagem. Assim ele é capaz de capturar as regiões da imagem que possuem uma transição de cores suave. A Figura 12 mostra um exemplo de uma aplicação que utiliza o detector de picos.

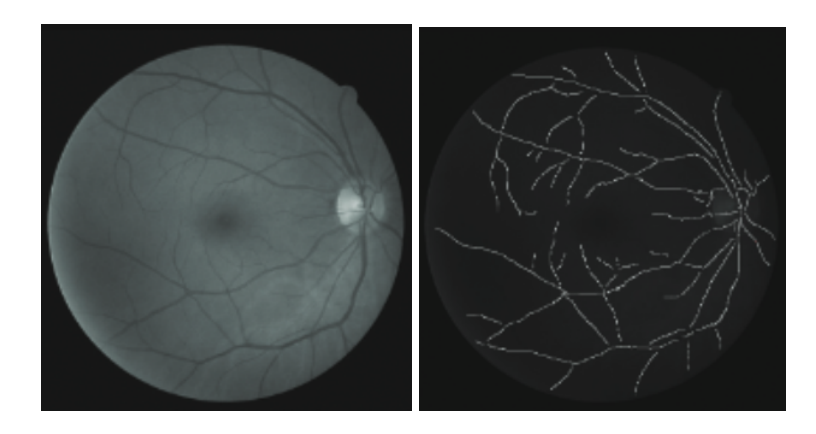

Figura 12: Identificação de vasos sanguíneos num globo ocular utilizando o detector de picos. Fonte: *Ridge and tree feature detection on images* (YURIN; LEVASHOV, 2013)

## 2.2 Reconstrução de imagens

#### 2.2.1 Heurísticas de reconstrução manual de imagens

O processo de reconstrução de partes deterioradas ou perdidas de imagens é conhecido por *inpainting*. Tradicionalmente, esse processo é feito de forma manual por restauradores profissionais. A metodologia empregada por eles pode ser descrita pelos seguintes princípios (BER-TALMIO et al., 2000):

- 1. A imagem global determina como preencher a falha, uma vez que o propósito da reconstrução e restaurar a unidade da obra; ´
- 2. A estrutura da vizinhança da falha é estendida para dentro da falha (as curvas de nível são desenhadas por meio da prolongação daquelas que se direcionam à fronteira da falha);
- 3. As diferentes regiões que existem dentro da falha, definidas pelas curvas de nível, são preenchidas com cores que correspondem aquelas da fronteira; `
- 4. Pequenos detalhes são adicionados na região da falha, ou seja, é adicionada textura nessa região.

#### 2.2.2 Algoritmo baseado nas heurísticas de reconstrução de imagens

No trabalho intitulado "Navier-Stokes, Fluid Dynamics, and Image and Video Inpainting" (BER-TALMIO; BERTOZZI; SAPIRO, 2001), os autores propõem um método de *inpainting* baseado nas equações de Navier-Stokes para fluidos incompressíveis em duas dimensões.

Seja  $\nabla$  o operador gradiente definido conforme a Equação 2.7.

$$
\nabla = \left(\frac{\partial}{\partial x}, \frac{\partial}{\partial y}\right) \tag{2.7}
$$

Seja também $\Delta$ o operador laplaciano expresso conforme a Equação 2.8.

$$
\Delta = \frac{\partial^2}{\partial x^2} + \frac{\partial^2}{\partial y^2} \tag{2.8}
$$

A dedução matemática realizada pelos autores na obra mencionada culmina com a solução estacionária da Equação 2.9, que indica que as linhas isófotas são paralelas às curvas de nível do campo ∆*I*.

$$
\nabla^{\perp} I. \nabla \Delta I \tag{2.9}
$$

A partir dessa expressão, os autores propõem um método de *inpainting* cujo princípio é percorrer as bordas das regiões conhecidas para as regiões desconhecidas (considerando que as bordas são contínuas). As linhas isófotas (ou seja, linhas que passam por pontos de mesma intensidade) são extrapoladas, desde que sejam correspondentes aos vetores do gradiente nas bordas da região que está sendo preenchida. Para isso, métodos inspirados nas equações de dinâmica dos fluidos são utilizados.

#### 2.3 Aprendizado de máquina

#### 2.3.1 Rede neural artificial

Uma rede neural artificial é um conjunto de elementos de computação não-linear, conhecidos como nós, organizados em rede (GONZALEZ; WOODS, 2002).

Cada nó recebe um vetor de entrada  $x = [x_1, x_2, ..., x_m]$ , seu respectivo vetor de pesos  $w =$ [ $w_1, w_2, ..., w_m$ ] e um *bias w*<sub>0</sub>. O nó aplica uma função afim (em geral, a soma ponderada dos elementos em *x* com os pesos em *w* acrescida do *bias*) e passa o resultado obtido por uma função de ativação. Essa função recebe o resultado da soma ponderada e aplica uma operação não-linear sobre ela, fornecendo um valor de saída. A Figura 13 ilustra o funcionamento de um nó.

Nas implementações de redes neurais modernas, a recomendação padrão é utilizar como função de ativação a unidade linear retificada (do inglês, *rectified linear unit*), mais conhecida por ReLU, expressa conforme a Equação 2.10.

$$
g(z) = max\{0, z\}
$$
\n
$$
(2.10)
$$

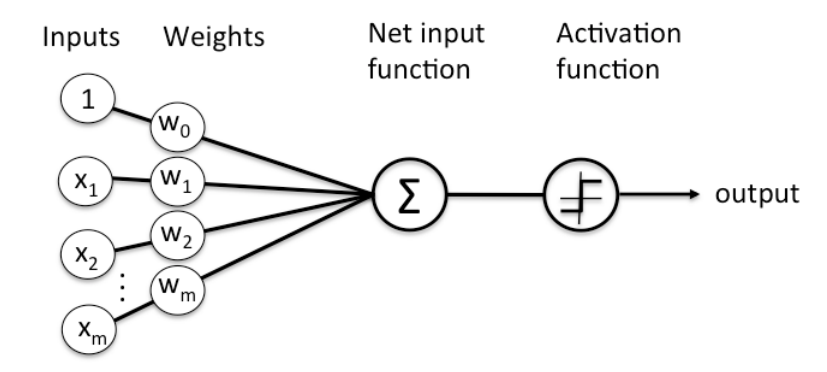

Figura 13: Diagrama do fluxo de dados em um nó de uma rede neural artificial. As entradas e seus respectivos pesos são submetidos a uma função afim seguida de uma função de ativação e, por fim, a saída do nó é gerada. Fonte: A Beginner's Guide to Neural Networks and Deep *Learning* (Autor desconhecido, 2018)

Existem também outras funções de ativação, tal como a so ftmax, formulada conforme a Equação 2.11.

$$
\sigma(z)_j = \frac{e^{z_j}}{\sum_{k=1}^K e^{z_k}}, j = 1, 2, ..., K
$$
\n(2.11)

Em seu arranjo mais simples, uma rede neural é denominada *perceptron* e possui apenas uma camada de entrada seguida por uma camada de saída. No entanto, é possível incluir camadas intermediárias, conhecidas por *hidden layers*. Nesse caso, podemos dispor os nós de forma com que aqueles que estiverem em uma mesma camada não compartilhem conexões. Assim, a informação é propagada na rede de forma unidirecional, da entrada para a saída. Nessas redes sem realimentação, é usual utilizar um arranjo de camadas denominado *fully connected layer*, em que o valor de saída de um nó da camada anterior é um dos valores de entrada de todos os nós da próxima camada. A Figura 14 ilustra uma rede totalmente conectada.

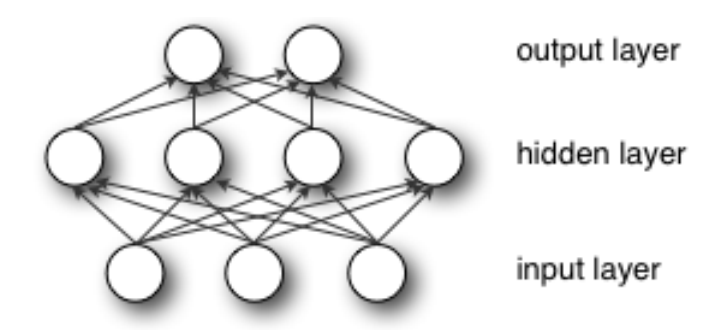

Figura 14: Estrutura de uma rede neural artificial totalmente conectada, composta de uma camada de entrada, uma camada de saída e apenas uma camada intermediária. Fonte: A Beginner's *Guide to Neural Networks and Deep Learning* (Autor desconhecido, 2018)

Caso a rede tenha mais que uma camada intermediária, ela passa a ser chamada de rede neural

profunda e é normalmente conhecida por *deep neural network (DNN)*.

#### 2.3.2 Rede neural convolucional

Rede neural convolucional (também conhecida por *ConvNet*) é uma arquitetura de rede do tipo *feedforward* especializada, utilizada para processamento de dados estruturados matricialmente. Devido a essa característica, essa rede é amplamente empregada em problemas de reconhecimento de objetos em fotos (GOODFELLOW; BENGIO; COURVILLE, 2016).

 $\acute{E}$  importante recordar que uma foto digital possui duas dimensões espaciais: altura e largura. Além disso, possui também uma matriz bidimensional cujo tamanho corresponde às dimensões da imagem. Cada elemento dessa matriz corresponde a um pixel, que é representado por um vetor com três valores (vermelho, verde e azul). Definimos como *canal de cor* uma camada dessa imagem, de forma com que cada camada contenha os valores correspondentes a uma das cores do RGB.

Para lidar com esse tipo de entrada, a arquitetura de uma rede neural convolucional deve aceitar uma entrada tridimensional e sua organização interna também deve ser multidimensional, tal como ilustrado na figura 15 abaixo.

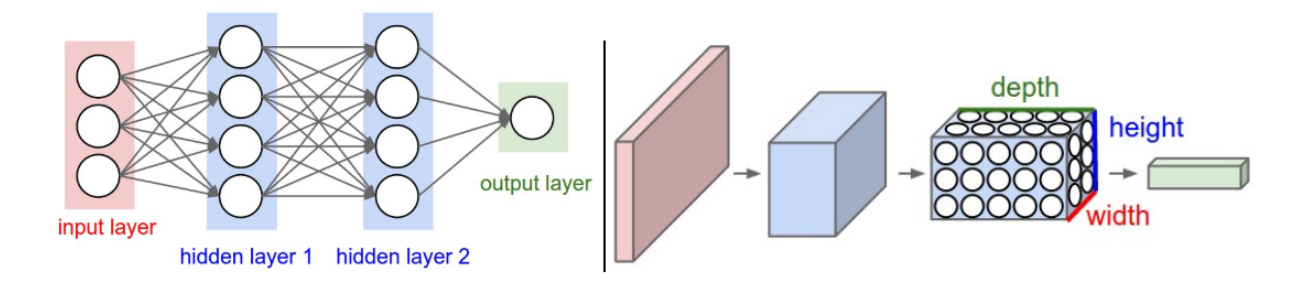

Figura 15: Ilustração de uma rede neural profunda (esquerda) e uma rede neural convolucional (direita). Fonte: *Convolutional Neural Networks (CNNs / ConvNets)* (KARPATHY, 2015)

No geral, a arquitetura de uma rede neural convolucional é formada pelas camadas de entrada e saída e pelo menos uma camada de convolução, que possui três estágios: no primeiro, o estágio de convolução, ela recebe a imagem de entrada e realiza a operação de convolução com um *kernel* (também conhecido por filtro) para gerar a saída, usualmente denominada *feature map* ou *activation map*. Em seguida, as saídas obtidas passam pelo estágio de detecção, em que funções de ativação não-lineares são aplicadas para produzir uma saída que será utilizada pelo último estágio, o de agregação.

Tanto a imagem de entrada quanto o filtro são vetores multidimensionais, que são conhecidos na literatura por *tensores*. É importante mencionar que quando falamos de convolução no contexto de redes neurais, na verdade estamos falando da aplicação de diversas convoluções em paralelo,

uma para cada filtro, para extrairmos diferentes características da imagem de entrada (bordas, orientação, bloco de cores semelhantes, etc.).

#### 2.3.2.1 Etapa de convolução

A operação de convolução conforme sua descrição matemática emprega a inversão do kernel, necessária para obter a propriedade comutativa. No entanto, essa propriedade é dispensável no contexto de aprendizado de máquina. Assim, muitas bibliotecas de redes neurais implementam um método denominado *cross-correlation*, similar à convolução sem inversão do kernel. Seja I o tensor de entrada e *K* o tensor do *kernel*, então:

$$
S(i,j) = (I*K)(i,j) = \sum_{m} \sum_{n} I(i+m, j+n)K(m,n)
$$
\n(2.12)

O tensor de entrada contém, para cada pixel da imagem de entrada, os seus respectivos valores RGB, e, para cada canal de cor, o tensor do filtro possui parâmetros que serão ajustados por meio do processo de treinamento da rede. Supondo um *kernel K* quadridimensional, sendo o elemento  $K_{i,j,k,l}$  a intensidade da conexão entre uma unidade no canal *i* da saída e a unidade no canal *j* da entrada, com um *offset* de *k* linhas e *l* colunas entre a unidade de saída e de entrada. Suponha que a entrada consiste de uma imagem representada por um tensor *V*, sendo cada elemento *V*i,j,k o valor da unidade de entrada no canal *i* na linha *j* e coluna *k*. Suponha uma sa´ıda *Z* no mesmo formato de *V*. Se *Z* é produzido a partir da convolução de *V* por *K*, sem inversão do *kernel*, então

$$
Z_{i,j,k} = \sum_{l,m,n} V_{l,j+m-1,k+n-1} K_{i,l,m,n}
$$
 (2.13)

Podemos ainda desconsiderar algumas posições do *kernel* para reduzir o custo computacional em detrimento de uma extração de características menos detalhada. Para isso, definimos um passo *s* para que apenas realizemos a amostragem a cada *s* pixels em cada direção da saída. Com isso, definimos a convolução com sub-amostragem por:

$$
Z_{i,j,k} = c(K,V,s)_{i,j,k} = \sum_{l,m,n} [V_{l,(j-1)s+m,(k-1)s+n} K_{i,l,m,n}]
$$
\n(2.14)

Até o momento apresentamos dois hiper-parâmetros de uma rede convolucional: quantidade de filtros que ela emprega e seu passo. Existe um terceiro hiper-parâmetro essencial para a implementação de uma rede convolucional, que é conhecido por *zero-padding*. Esse parâmetro é responsável por preencher a entrada V com zeros para evitar com que a largura da representação obtida diminua por um pixel em comparação ao tamanho do *kernel* a cada camada.

#### 2.3.2.2 Etapa de detecção

No estágio seguinte, a função de ativação é aplicada sobre os *feature maps* obtidos no primeiro estágio. A função de ativação usualmente empregada é a ReLU, conforme equacionada em 2.10.

#### 2.3.2.3 Etapa de agregação

Por fim, o último estágio é o de agregação, conhecido também por *max pooling*, *downsampling* ou ainda *subsampling*. Esse estágio recebe as saídas não-lineares produzidas pela etapa anterior e, para cada uma, replica para a saída o valor máximo encontrado em uma vizinhança retangular. Dessa forma, apenas os valores que apresentaram maior correlação com uma dada característica serão preservados e juntos formarão um espaço dimensional menor.

Existem outras funções de agregação que também podem ser utilizadas em vez do máximo local, tais como a média da vizinhança retangular, a média ponderada com base na distância até o pixel do centro, etc. Todas têm em comum a propriedade de tornar a representação da imagem invariante a pequenas translações que a imagem de entrada pode sofrer. Essa invariância adquirida é uma propriedade útil quando desejamos saber se uma determinada característica existe na imagem, e não sua posição exata. Por exemplo, ao determinar se uma imagem contém um rosto, basta saber que no lado esquerdo existe um olho, assim como no lado direito. A localização exata dos olhos não nos interessa, apenas sua posição relativa (GOODFELLOW; BENGIO; COURVILLE, 2016).

#### 2.3.3 Rede adversária generativa

Rede adversária generativa, do inglês *generative adversarial network (GAN)*, foi proposta por Ian Goodfellow em 2014 e é inspirada na teoria dos jogos. Segundo o modelo proposto, a GAN é composta de duas redes profundas: o gerador G e o discriminador *D*. Fornecemos como entrada para o gerador um ruído *z* obtido a partir da amostragem de uma distribuição normal ou uniforme. A partir dessa entrada, o gerador cria a imagem  $x = G(z)$  empregando múltiplas convoluções transpostas para aumentar a taxa de amostragem de z afim de gerar a imagem *x*. Esse processo é ilustrado na Figura 16.

O discriminador, por sua vez, processa as imagens de treino (reais) e aquelas geradas pelo gerador (falsas) e, para cada imagem analisada, produz uma saída  $D(x)$  com a probabilidade de que a imagem *x* seja real. Dessa forma,  $D(x) = 0$  corresponde a uma imagem falsa e  $D(x) = 1$ , a uma verdadeira. Assim, para a função objetivo do discretizador, usamos a função da entropia

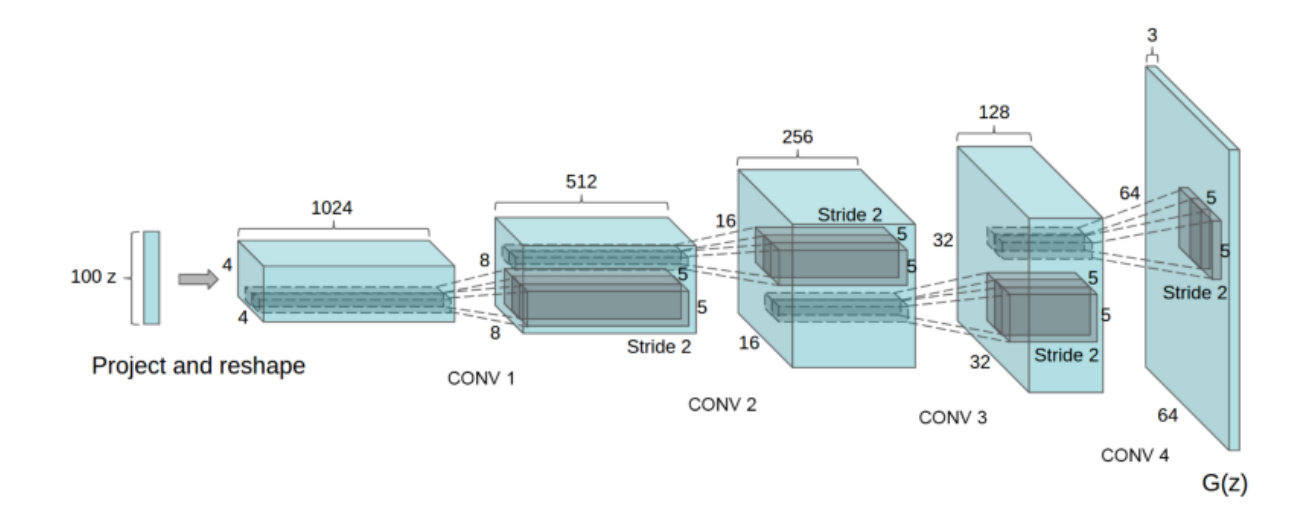

Figura 16: Representação das operações realizadas pelo gerador de uma GAN sobre uma entrada *z* para gerar a saída  $G(z)$ . Fonte: *Unsupervised Representation Learning with Deep Convolutional Generative Adversarial Networks* (RADFORD; METZ; CHINTALA, 2015)

cruzada, comumente utilizada em aprendizado profundo. Essa função descreve a perda entre duas distribuições de probabilidade, indicando o quão próximo a distribuição atual  $q(x)$  está daquela desejada *p*(*x*):

$$
H(p,q) = -\sum_{x} p(x) \log q(x) \tag{2.15}
$$

O objetivo do discretizador pode então ser formulado conforme a Equação 2.16.

$$
max_{D}V(D) = E_{x \sim p_{\text{ dados}}(x)}[logD(x)] + E_{z \sim p_{z}(z)}[log(1 - D(G(z)))] \tag{2.16}
$$

O primeiro termo visa aprimorar o reconhecimento de imagens reais e o segundo, das imagens geradas. Para o gerador, desejamos que ele produza imagens com o maior valor possível de  $D(x)$ . Sua função objetivo é formulada conforma apresentado na Equação 2.17.

$$
min_G V(G) = E_{z \sim p_z(z)}[log(1 - D(G(z))))]
$$
\n(2.17)

Com 2.16 e 2.17, definimos a GAN como uma função minimax, expressa pela Equação 2.18.

$$
min_{G} max_{D} V(D, G) = E_{x \sim p_{\text{dados}}(x)} [log D(x)] + E_{z \sim p_{z}(z)} [log(1 - D(G(z))))]
$$
(2.18)

Com isso, podemos ilustrar o processo de treinamento da rede conforme apresentado na Figura 17. A imagem real e a imagem gerada pelo gerador são fornecidas ao discriminador de forma alternada. O discriminador então gera a probabilidade D de que a imagem seja verdadeira e por fim o custo é calculado e retro-alimentado ao discriminador e gerador, conforme as equações 2.16 e 2.17.

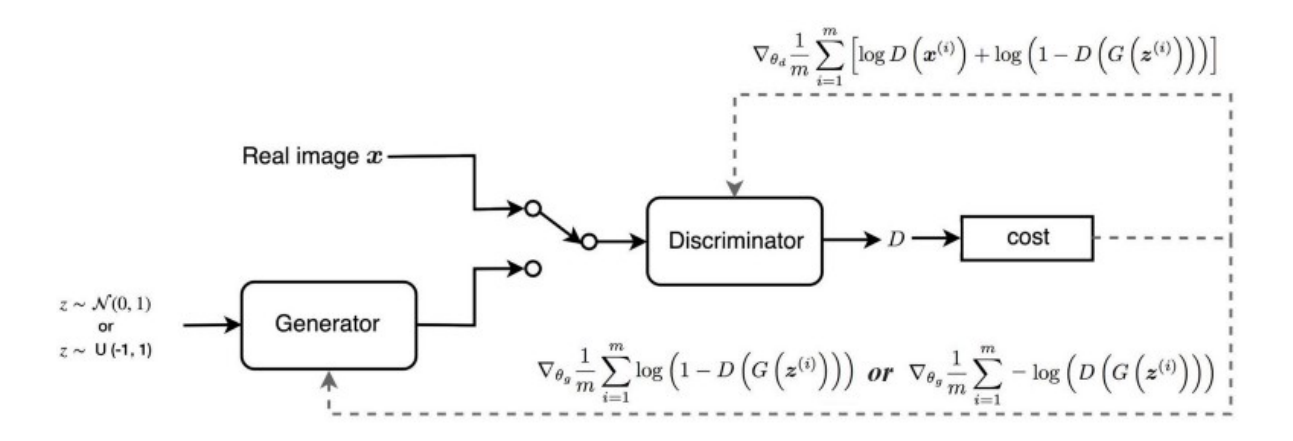

Figura 17: Diagrama do processo de treinamento de uma GAN. Fonte: *GAN — Wasserstein GAN & WGAN-GP* (HUI, 2018)

#### 2.3.4 Rede adversária generativa de Wasserstein

A rede adversária generativa de Wasserstein (conhecida por WGAN) foi originalmente proposta no trabalho intitulado "Wasserstein GAN" (ARJOVSKY; CHINTALA; BOTTOU, 2017). Os autores propuseram este novo modelo de rede generativa para mitigar alguns problemas inerentes às GANs originais. Um dos problemas existentes é conhecido por *diminished gradient*, que ocorre quando o discriminador se torna muito bem sucedido em sua tarefa a tal ponto que o gradiente do gerador praticamente zera e passa a não aprender mais. Existe também o problema da não convergência e o de produção limitada de imagens devido ao colapso do gerador.

Com isso, os autores propuseram uma nova função custo junto a algumas alterações estruturais para solucionar os problemas citados. Os componentes e o processo de treinamento de uma rede generativa de Wasserstein são ilustrados na Figura 18.

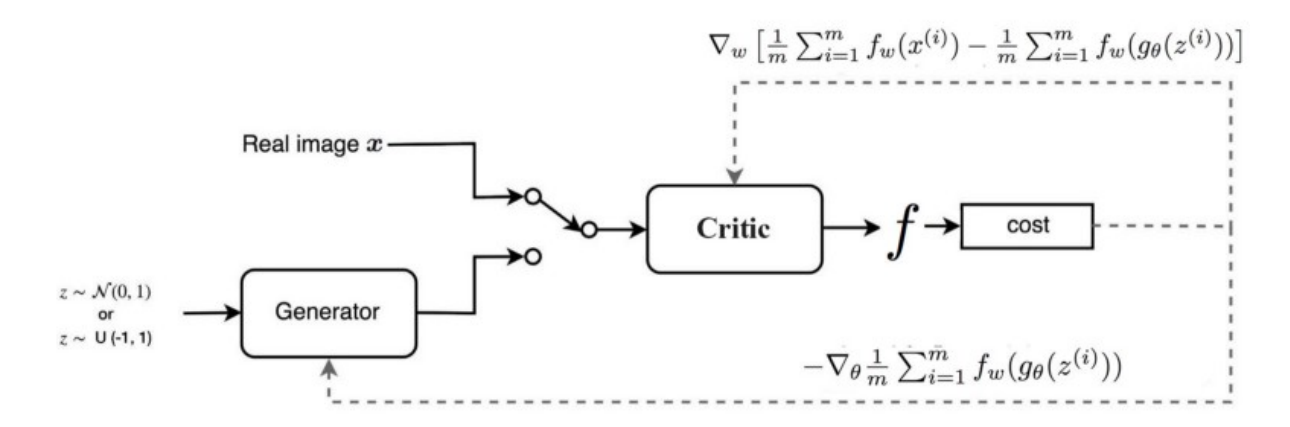

Figura 18: Diagrama do processo de treinamento de uma WGAN. Fonte: *GAN — Wasserstein GAN & WGAN-GP* (HUI, 2018)

#### 2.3.5 Inpainting de imagens usando rede generativa com atenção contextual

Conforme apresentado nas seções 2.3.3 e 2.3.4, a estrutura de redes generativas é particularmente útil para a criação de novas imagens a partir dos dados de treino. No entanto, para o problema de *inpainting*, as redes convolucionais treinadas nessa arquitetura produzem, em geral, imagens com estruturas distorcidas ou texturas embacadas, inconsistentes com as regiões ao redor.

Com isso, uma nova arquitetura foi proposta no trabalho intitulado "Generative Image Inpainting with Contextual Attention" (YU et al., 2018b). Nele, os autores argumentam que os resultados embaçados ou distorcidos são fruto da incapacidade das redes convolucionais em obter informações relevantes de regiões espacialmente distintas, e utilizá-las no treino. Essa hipótese motivou a criação de uma arquitetura ilustrada na Figura 19. Nela, a imagem original e sua máscara são passadas por uma rede convolucional simples, treinada para gerar um rascunho da imagem que falta. Em seguida, esse primeiro *inpainting* é passado por uma rede convolucional com atenção contextual e, paralelamente, por uma rede convolucional simples. As saídas de ambas são agregadas e geram a imagem final.

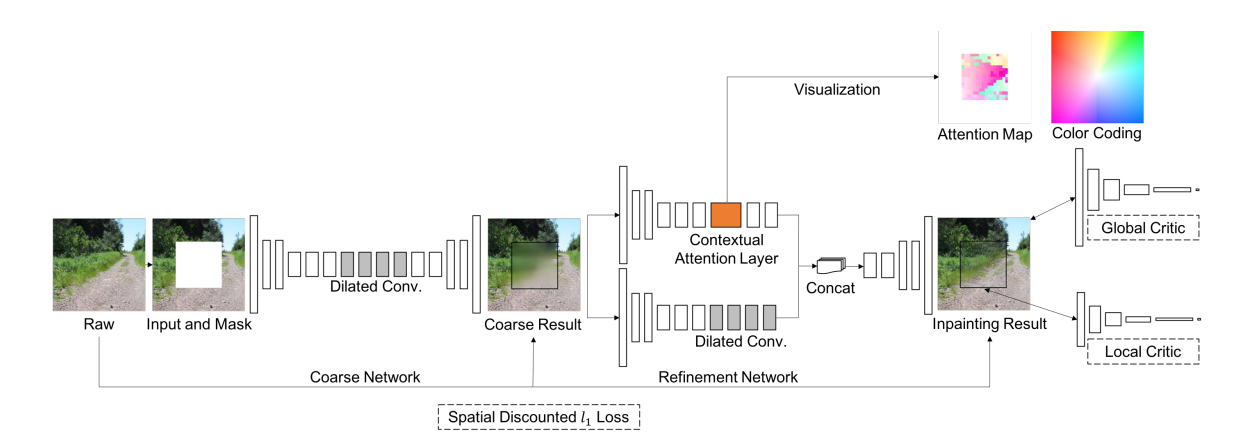

Figura 19: Arquitetura da rede generativa com atenção contextual. Fonte: *Generative Image Inpainting with Contextual Attention* (YU et al., 2018b)

A atenção contextual consiste em utilizar as características das regiões conhecidas como filtros convolucionais para processar as regiões geradas. Seus componentes são ilustrados na Figura 20.

Primeiramente, são extraídos regiões de dimensões  $3x3$  pixels da imagem, que são utilizadas como filtros convolucionais. Para que seja possível parear as regiões do primeiro plano (fo*reground*, que corresponde ao trecho que foi preenchido na etapa anterior pela primeira rede convolucional) às regiões do segundo plano (*background*, que contém as informações da imagem original), utiliza-se o produto interno normalizado. Seu resultado representa a semelhança entre os trechos do primeiro e segundo plano. Nessa arquitetura, o processo descrito é implementado por meio de uma convolução. Em seguida, essa semelhança é ponderada com uma função *softmax* (apresentada na Equação 2.11) ao longo de toda a imagem de fundo, obtendo uma pontuação para cada pixel. Por fim, essa pontuação é empregada no momento em que os trechos extraídos da imagem de fundo são utilizados como filtros deconvolucionais para reconstruir o primeiro plano.

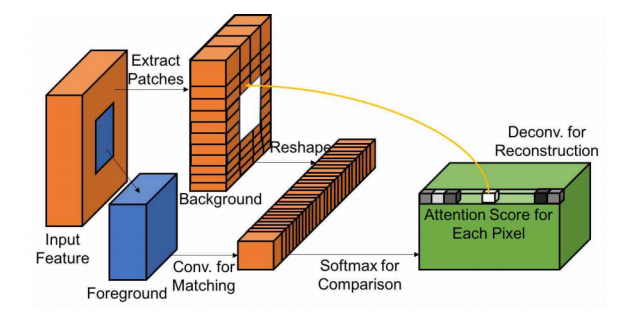

Figura 20: Componentes utilizados na camada de atenção contextual para identificação dos pixels mais relevantes da imagem. Fonte: *Generative Image Inpainting with Contextual Attention* (YU et al., 2018b)

#### 2.3.6 Algoritmo de Viola-Jones

O Algoritmo de Viola-Jones (VIOLA; JONES, 2001), mais conhecido por Haar Cascade, é um algoritmo de busca de objetos em imagens. Para caracterizar um objeto, o Haar Cascade utiliza Haar Features, que são máscaras que capturam variações de luminosidade (principalmente nas bordas) dos diversos componentes de uma imagem, em diferentes amplitudes e direções. Os valores que definem um determinado objeto são aprendidos por um algoritmo de aprendizado de máquina denominado AdaBoost. Esse algoritmo é treinado com imagens positivas (ou seja, imagens que contém o objeto de interesse) e negativas. Por fim, gera diversos classificadores, um para cada Haar Feature.

O Algoritmo de Viola-Jones utiliza esses classificadores em cascata para encontrar o objeto de interesse na imagem. Para isso, define uma janela e redimensiona as máscaras para o tamanho definido. Em cada janela, o algoritmo seleciona e executa um dos classificadores com base nos valores dos pixels da imagem sob aquela janela. Se o classificador retorna falso, o algoritmo segue para a próxima janela. Se acabaram as janelas, ele conclui que o objeto buscado não existe na imagem. Caso contrário, o algoritmo passa para o próximo classificador e repete o processo até passar por todos os classificadores e retorna o objeto identificado.

### 3 TECNOLOGIAS UTILIZADAS

### 3.1 Linguagem Python

Foi escolhida a linguagem de programação Python para o desenvolvimento do software. Python é uma linguagem de programação interpretada e orientada a objetos. Seu código é aberto e atualmente conta com diversas bibliotecas e arcabouços para auxiliar no desenvolvimento das mais diversas aplicações.

## 3.2 Bibliotecas de código aberto

#### 3.2.1 OpenCV

OpenCV (Open Source Computer Vision Library) é uma biblioteca de código aberto desenvolvida para visão computacional e aprendizado de máquina. Contando com mais de 2500 algoritmos, o OpenCV é a biblioteca de escolha de grandes empresas como Google, Microsoft, Intel e IBM. Através do uso de seus algoritmos, é possível fazer a identificação de objetos e rostos em imagens, filtrar informações em imagens, rastrear elementos de interesse ma imagem, dentre outros. Esse trabalho usa extensivamente os recursos do OpenCV. O processamento da imagem a ser restaurada e a geração da máscara binária são realizados com métodos e funções presentes nessa biblioteca.

#### 3.2.2 NumPy

Uma vez que estamos trabalhando com imagens, que são tratadas como matrizes quando processadas computacionalmente, foi necessário usar uma biblioteca que permita a manipulação desse tipo de dado. De acordo com sua documentação, o NumPy é um importante pacote para computação científica com Python. Dentre suas capacidades, ele possui um objeto vetorial Ndimensional, funções sofisticadas para o trabalho com vetores e diversas capacidades de álgebra linear. A grande motivação para o uso da biblioteca NumPy para esse trabalho foi a presença de métodos e objetos específicos para manipulação de vetores multidimensionais. Seus métodos permitem a fácil edição de grandes matrizes de maneira rápida e eficiente.

#### 3.2.3 TensorFlow

TensorFlow é uma biblioteca de código aberto voltara para o desenvolvimento de aplicações que utilizem aprendizado de máquina. Por possuir uma API de fácil uso, ele permite o desenvolvimento em alto nível, propiciando agilidade e eficiência. Como mencionado anteriormente, tensores são vetores multidimensionais e é desse conceito que se origina o nome da biblioteca. Seu trabalho com tensores torna o TensorFlow uma excelente biblioteca para se projetar redes neurais artificiais.

#### 3.3 Flask

Flask é um *micro-framework web* escrito em Python. Ele possui um núcleo simples, sem camada de abstração do banco de dados, validação de formulários ou afins. No entanto, ele suporta extensões que possuem essas funcionalidades, possibilitando integrá-las ao projeto. Seu uso é recomendado para a criação rápida de aplicações web simples, especialmente no caso delas executarem processos em Python.

## 3.4 Heroku

O Heroku é uma Plataforma como Serviço (PaaS), ou seja, é um serviço que provê ao cliente um ambiente para executar a aplicação. No caso do Heroku, esses ambientes são containers denominados dynos, que executam o sistema operacional Linux. Eles são isolados um dos outros, apesar de compartilharem a mesma infraestrutura computacional subjacente. E permitido ´ ao cliente escalar seu dyno horizontalmente, adicionando mais dynos para permitir multiplas ´ requisições HTTP simultâneas, por exemplo, ou verticalmente, aumentando a memória RAM disponível em seu container.

Cada dyno contém um sistema de arquivos efêmero, com uma cópia do código mais recente implantado pelo cliente. Durante sua execução, o dyno pode utilizar esse sistema de arquivos para escrita. No entanto, todos os arquivos serao descartados no momento em que o container ˜ é reiniciado, o que ocorre aproximadamente uma vez ao dia, devido às suas rotinas de gerenciamento.

Uma outra característica dos dynos é que eles podem executar sob três configurações distintas:

*web*, *worker* e *one-off*. A configuração do tipo *web* permite ao dyno receber requisições HTTP. O dyno do tipo *worker* é utilizado para tarefas que executam em segundo plano, geralmente pré-agendadas. Por fim, o dyno *one-off* é um container temporário, utilizados para tarefas administrativas como migração de banco de dados.

## 4 METODOLOGIA DO TRABALHO

Inicialmente, definimos como tema de interesse a área de restauração de imagens. Em seguida, delimitamos como objetivo realizar a restauração automática de retratos danificados. Para que pudéssemos concretizá-lo em tempo hábil, limitamos o escopo à restauração automática de retratos com rasgos ou vincos brancos.

Feito isso, buscamos na literatura quais são os procedimentos de restauração utilizados em casos como esse. Encontramos a técnica de *inpainting* e suas duas abordagens computacionais, sendo a primeira por difusão de linhas isófotas para a região a ser preenchida (conforme apresentado em 2.2.2) e a segunda, por redes generativas convolucionais. Encontramos na arquitetura apresentada em 2.3.5 uma solução para o problema de *inpainting* em regiões com estruturas únicas, que é o caso dos elementos presentes em um rosto.

Em seguida, realizamos a automatização do processo. Para isso, desenvolvemos um programa que utiliza operações morfológicas em imagens para gerar automaticamente a máscara que é utilizada pelos algoritmos de *inpainting*.

Por fim, configuramos um servidor para receber as requisições de restauração. Para cada requisição, ele cria a respectiva máscara com os danos que ele identifica na imagem e alimenta os algoritmos de *inpainting*. Feita a restauração, o servidor devolve ao usuário a imagem final.

## 5 ESPECIFICAÇÃO DOS REQUISITOS DO SISTEMA

### 5.1 Especificação dos requisitos funcionais

No caso do nosso projeto, existe apenas um requisito funcional para o sistema: gerar a restauração da imagem fornecida pelo usuário. Para isso, é necessário que a imagem a ser restaurada seja um retrato (i.e., contenha pelo menos um rosto). Além disso, ela deve ter dimensões mínimas de 256 x 256 pixels e formato JPG. Tanto imagens coloridas quanto preto-e-branco são aceitas.

## 5.2 Especificação dos requisitos não-funcionais

Com base na taxonomia de requisitos não-funcionais apresentada na Figura 21, identificamos um requisito não-funcional (RNF) relevante para o nosso projeto. Este RNF pertence à dimensão de produto e diz respeito à facilidade de uso do sistema.

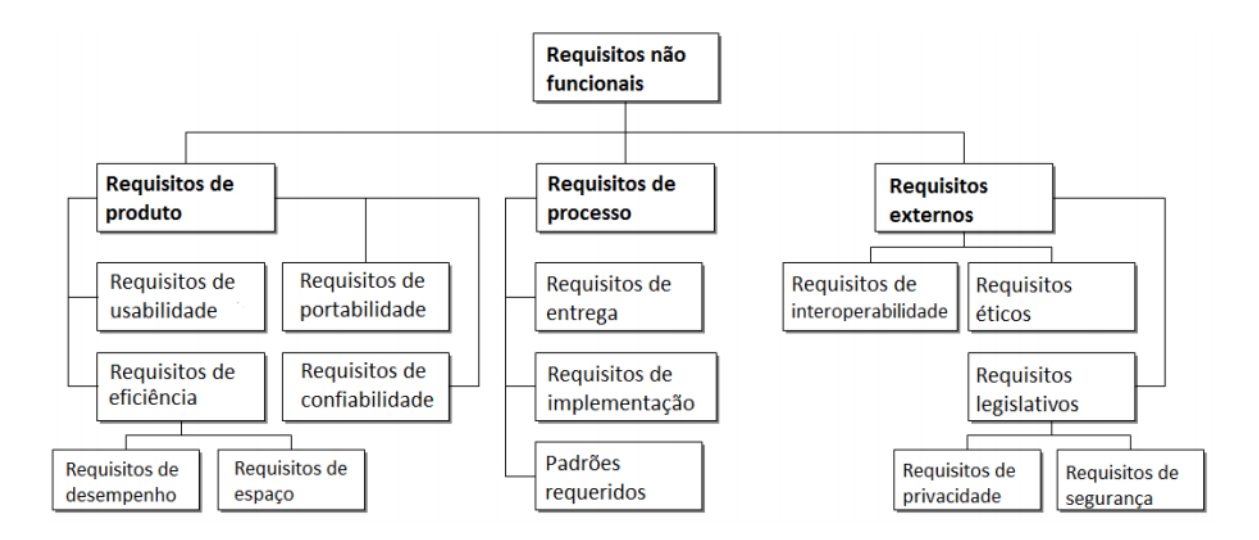

Figura 21: Taxonomia dos requisitos não-funcionais proposta em Software Engineering: A *Practitioner's Approach* (SOMMERVILLE, 2004)

Entendemos que esse requisito é aderente ao nosso projeto pois nossa motivação principal em

automatizar o processo de restauração de imagens é permitir a usuários leigos realizaram este serviço sem a necessidade de softwares de edição de imagens complicados ou serviços profissionais. Assim, pensamos que nosso sistema deva ter uma interface intuitiva e seja simples de utilizar.

No mais, os requisitos não-funcionais do projeto estão relacionados com a qualidade do *inpainting* feito pelos algoritmos, que está intimamente ligada à qualidade da máscara criada pelo nosso programa.

## 6 PROJETO E IMPLEMENTAÇÃO

A implementação do projeto foi realizada por meio do desenvolvimento de um componente que realiza a varredura da imagem original e gera automaticamente a máscara binária. Essa máscara informa quais regiões foram identificadas como deteriorações e, portanto, devem ser reconstruídas. Com esse componente em mãos, realizamos a integração dele com módulo de identificação de rostos e olhos, com o módulo de *inpainting* de rostos e com o módulo de *inpainting* do fundo da imagem. Na Figura 22 ilustramos mais detalhadamente o fluxo da implementação realizada.

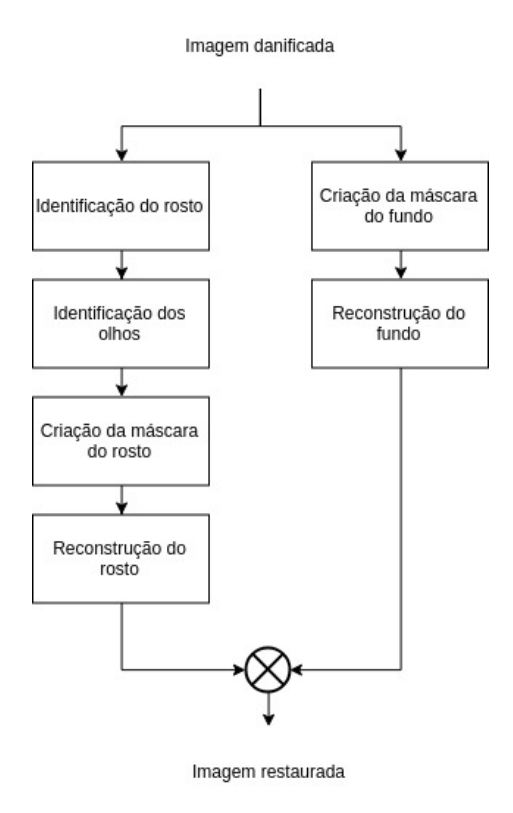

Figura 22: Diagrama do processo de restauração automática de retratos proposto neste trabalho. Fonte: Elaborado pelos autores (2018)

Cada etapa do processo descrito é detalhada nas seções seguintes. Para facilitar o entendimento do algoritmo, utilizamos ao longo deste capítulo a Figura 23 como exemplo de retrato danificado.

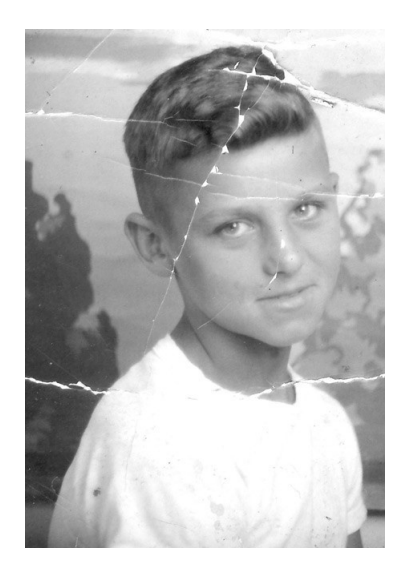

Figura 23: Exemplo de retrato danificado por vincos. Fonte: *Old photo restoration and repair* (CORBIN, 2012)

## 6.1 Identificação de rosto e olhos

A identificação do rosto é realizada pelo método de reconhecimento facial disponibilizado pelo OpenCV. Esse método é um classificador Haar Cascade já treinado com imagens positivas e negativas de rostos. Para utilizá-lo, é necessário importar o arquivo XML que contém as informações do treino e então instanciar o classificador com a imagem a ser analisada. O resultado da identificação de um rosto com um Haar Cascade é apresentado na Figura 24.

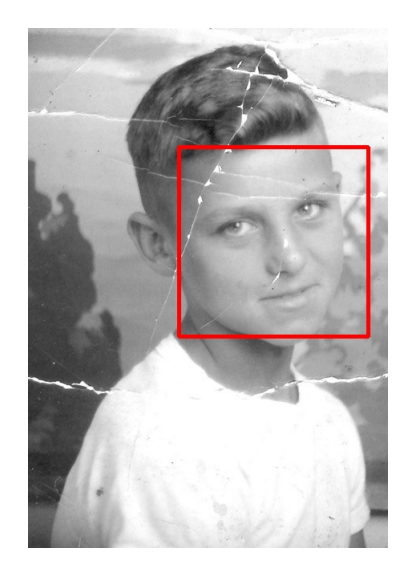

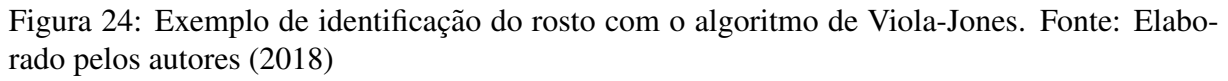

Utilizamos esse mesmo classificador, agora treinado com imagens positivas e negativas de olhos, para reconhecer os olhos presentes na imagem. Como sabemos que os eles estarão sempre dentro da região identificada como o rosto, definimos o rosto como a região de interesse (do inglês, Region Of Interest ROI) e procuramos os olhos apenas dentro da ROI, poupando recursos computacionais e mitigando a possibilidade de falsos positivos. O resultado proveniente da identificação dos olhos é apresentado na Figura 25.

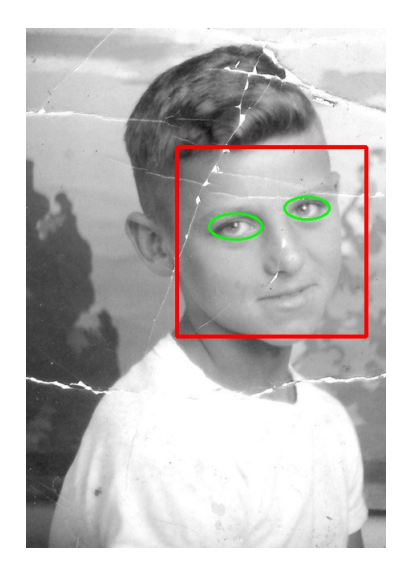

Figura 25: Exemplo de identificação dos olhos com o algoritmo de Viola-Jones. Fonte: Elaborado pelos autores sobre o retrato original extraído de CORBIN (2012)

## 6.2 Criação da máscara binária

A máscara binária tem a função de definir quais dados sofrerão algum tipo de tratamento. No caso dos retratos danificados, a máscara define quais regiões da imagem passam pelo processo de restauração. Para tornar automática a geração da máscara, procuramos entender, dentro do nosso escopo, quais regiões seriam incluídas nela. Concluímos que as regiões com alto valor de brilho e delimitadas por bordas são fortes candidatas a serem regiões de dano.

Assim, o processo se inicia com a geração de duas máscaras. Uma delas utiliza um limite dinâmico de valor brilho no pixel e a outra utiliza um detector de bordas. Na Figura 26 são exibidos os resultados dessas máscaras.

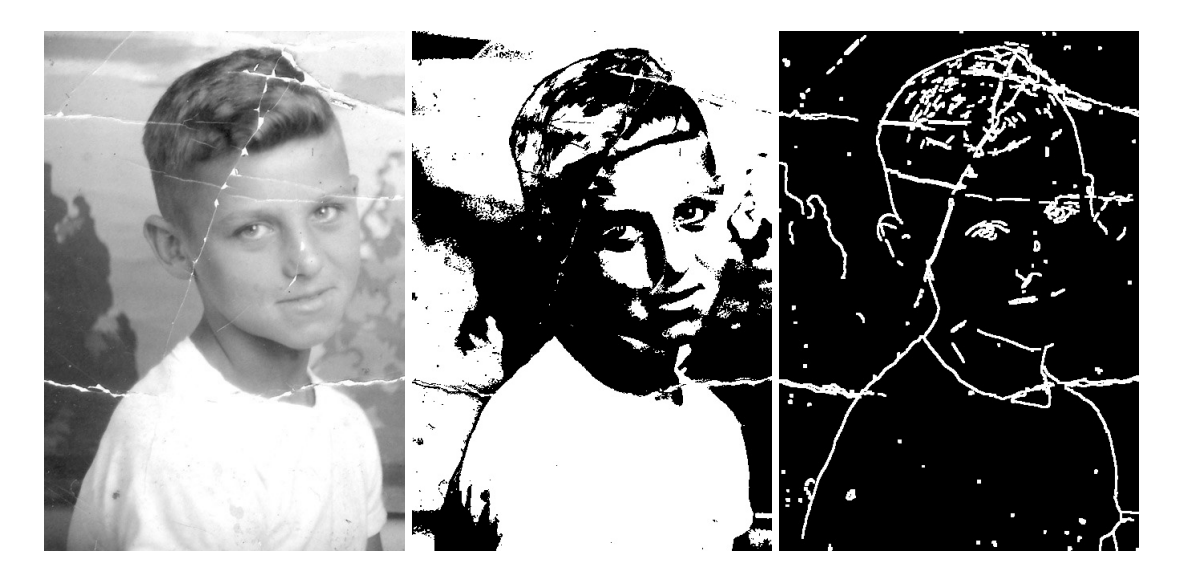

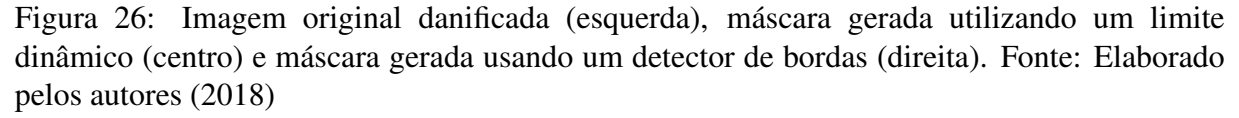

 $\acute{E}$  evidente que nenhuma das máscaras exibidas funcionaria para a restauração da imagem original. Ambas conseguem identificar as regiões danificadas, porém elas também englobam muitas outras regiões que contém informações intactas.

A solução encontrada foi uma combinação dessas duas máscaras utilizando uma operação lógica *and* bit a bit. Sendo assim, a máscara final contém os pixels presentes tanto na primeira quanto na segunda máscara. Seu resultado é exibido na Figura 27.

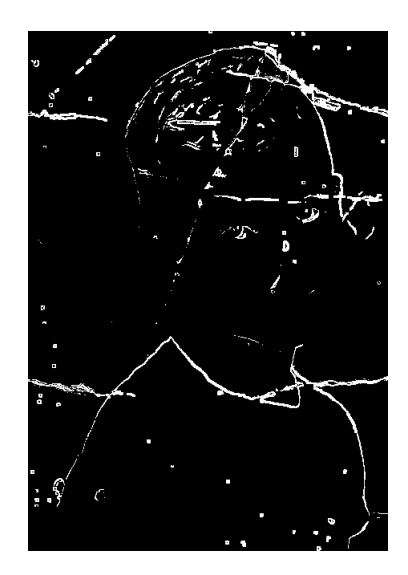

Figura 27: Combinação das máscaras exibidas na Figura 26. Fonte: Elaborado pelos autores (2018)

A ideia por trás dessa combinação foi identificar as características presentes nos danos e como separa-los do resto da imagem. Os rasgos, de maneira geral, apresentam uma cor tendendo ´ ao branco. No momento da criação da máscara, a imagem original estava mapeada no espaço de cores BGR (*Blue Green Red*), que é o mapa padrão para leitura de imagens da biblioteca OpenCV. Utilizando um método de conversão, convertemos a imagem para o mapa de cores HSV (*Hue Saturation Value*) e assim, criamos a máscara com um filtro de *value*, valor que representa o brilho presente no pixel.

Além da cor destacada, os rasgos também tem como característica serem traços finos que percorrem a imagem. Considerando essa propriedade, é possível aplicar na imagem uma operação chamada *Canny Edge detection*, que utiliza o gradiente da imagem para identificar os traços mencionados. Essa operação é aquela que identifica as bordas e retorna uma imagem binária onde os pixels de valor 1 são regiões de traço. Assim, a combinação dessas duas imagens resultou na máscara desejada.

#### 6.2.1 Criação da máscara do rosto

Como já mencionado na seção 6.1, utilizamos o classificador Haar Cascade para identificar na imagem a região onde o rosto se encontra. Em seguida, como explicado na seção 6.2, geramos a máscara do rosto. Devido a limitações da rede, as regiões a serem restauradas pela rede generativa devem ser retangulares. No entanto, a máscara codificada até o momento gera regiões de formato livre. Assim, aplicamos sobre a máscara do rosto uma operação que analisa todas as suas regiões e as transforma em retângulos. A Figura 28 exemplifica o resultado obtido. Como é possível observar na Figura 28, a máscara retangularizada não tem todas as regiões

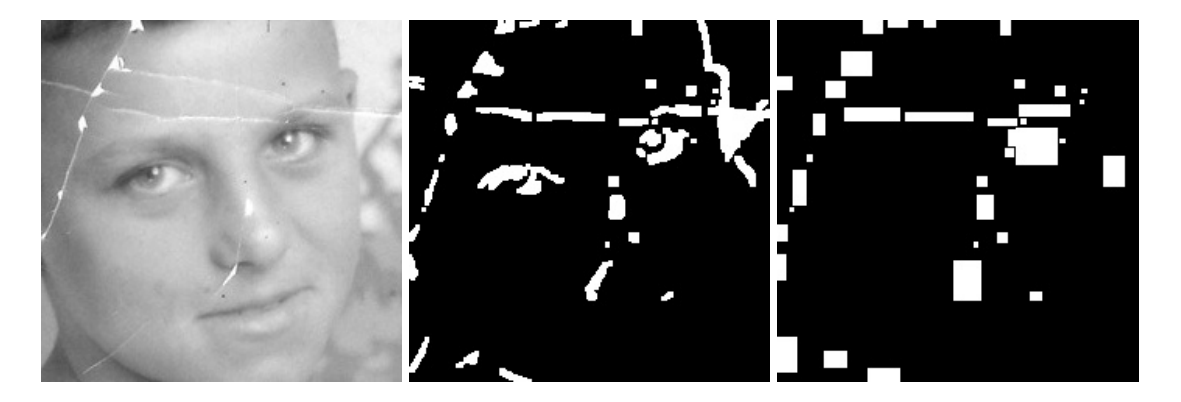

Figura 28: Rosto detectado pelo algoritmo de Viola-Jones (esquerda), máscara gerada (centro) e mascara retangularizada (direita). Fonte: Elaborado pelos autores (2018) ´

presentes na máscara original. Isso acontece pois regiões com uma área grande poderiam gerar retângulos igualmente grandes, que resultariam em uma máscara imprecisa. Por conta disso, as regiões a serem retangularizadas foram limitadas a regiões que representam no máximo  $0.5\%$ da área da máscara. Portanto se a máscara tem um tamanho de 256 x 256, como é o caso da imagem de exemplo, os retângulos terão no máximo uma área de 327 pixels.

Conforme fizemos as implementações e testes, identificamos que os olhos quase sempre são marcados na máscara. Por serem pequenas regiões de cor clara e com diversas linhas definindoos, a máscara acaba englobando eles, mesmo quando eles estão intactos. Assim, decidimos removê-los da máscara utilizando a técnica de detecção de olhos apresentada na seção 6.1. Caso o classificador não identifique os olhos, então existe algum de dano sobre dele e a melhor solução é realizar o *inpainting* normalmente.

Para lidar com as regiões que possuem uma área maior que a definida na condição, decidimos realizar o *inpainting* através do OpenCV de maneira separada. Portanto a máscara do rosto utilizada no *inpainting* com a rede é gerada através da retangularização das regiões geradas na máscara e a máscara usada no *inpainting* do OpenCV corresponde as regiões da máscara original que não foram retangularizadas. A combinação dos resultados provenientes da restauração com as máscaras distintas é explicado nas seções a seguir.

#### 6.2.2 Criação da máscara do fundo

A criação da mascara do fundo da imagem é feita pelo mesmo processo que a do rosto, mas sem a etapa de retangularização. Para agilizarmos o processo de restauração do fundo, removemos a região do rosto da máscara gerada, uma vez que essa região é restaurada a parte, com outros métodos. Na figura 29 são apresentadas a imagem original e a sua máscara correspondente, já eliminada a região do rosto.

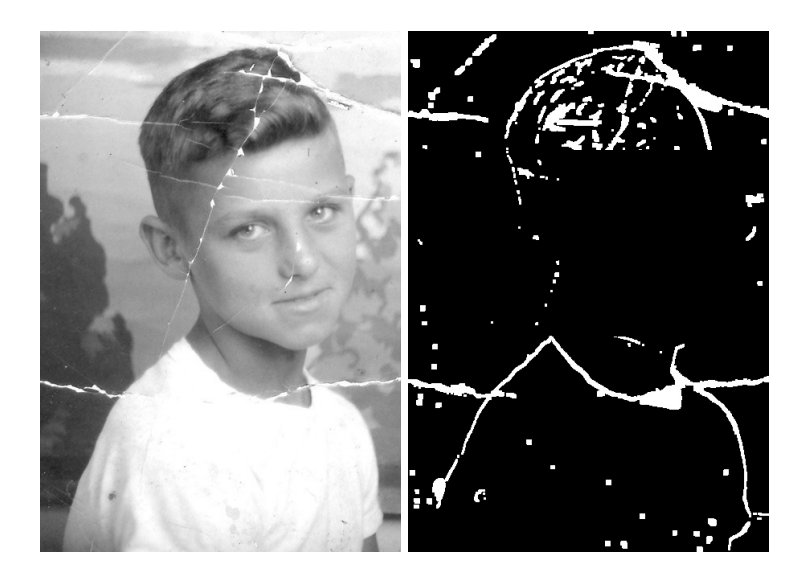

Figura 29: Imagem original (esquerda) e máscara do fundo (direita). Fonte: Elaborado pelos autores (2018)

#### 6.2.3 Criação da máscara final

O processo de criação da máscara final utiliza o método descrito na seção 2.1.3.3, que analisa a imagem em busca de regiões da imagem que sejam o máximo local. O algoritmo utilizado então retorna essas regiões como um mapa em escala de cinza, onde as regiões com maiores valores de máximo são diferenciadas das demais regiões.

Para tornar esse mapa binário, utiliza-se o método de limiarização mencionado na seção 2.1.3.1. Assim, o resultado obtido é uma máscara binária que marca regiões de valores máximos na imagem. A região dos olhos é removida da mesma forma que nas máscaras anteriores por não ser pertinente a restauração. A imagem a seguir mostra a máscara gerada com esse método, antes e depois do processo de limiarização.

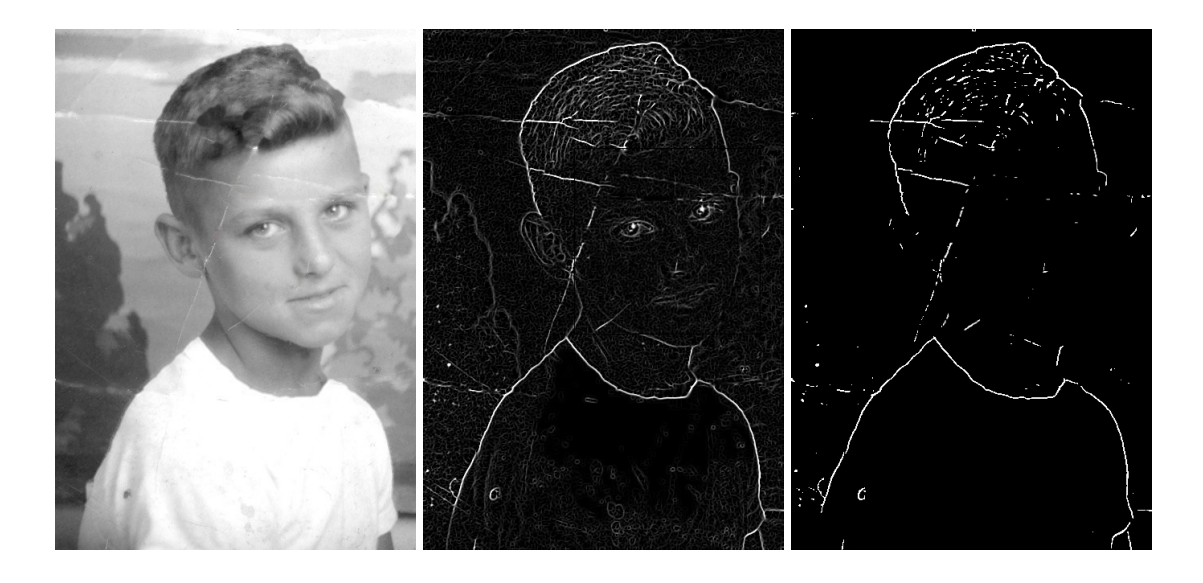

Figura 30: Imagem restaurada (esquerda), máscara final sem limiarização (centro) e máscara final limiarizada (direita). Fonte: Elaborado pelos autores (2018)

## 6.3 Restauração do retrato

#### 6.3.1 Restauração do rosto

A restauração do rosto é feita em duas etapas: a primeira consiste em utilizar uma rede generativa treinada com um imagens de rostos para preencher as regiões retangulares da máscara. A rede apresentada em 2.3.5 realiza o preenchimento das regiões do rosto indicadas por uma máscara binária. A rede foi treinada para receber imagens de 256 x 256 pixels acompanhadas de uma máscara binária com regiões retangulares, de tamanho arbitrário. Os autores da arquitetura que estamos utilizando disponibilizaram os parâmetros resultantes do treino da rede com uma base de rostos. As imagens utilizadas pertencem ao Large-scale CelebFaces Attributes (LIU et al., 2015), que contém mais de 200 mil fotos de rostos de celebridades, com diferentes poses e fundos. Esse banco de imagens é adequado ao nosso projeto e, portanto, fizemos uso da rede treinada com ele.

Conforme mencionado no parágrafo anterior, a rede recebeu em seu treino imagens de 256 x 256 pixels. Assim, os melhores resultados sao obtidos quando as imagens a serem restauradas ˜ possuem as mesmas dimensões daquelas que foram utilizadas no treino. Por esse motivo, temos que redimensionar o rosto a ser restaurado. Como esse redimensionamento é para baixo, perdermos algumas informações da imagem original, mas não temos perda de qualidade. Na figura 31 segue o rosto original, junto à máscara retangularizada e o correspondente resultado do *inpainting*.

A segunda etapa consiste em utilizar o método de restauração da biblioteca OpenCV para rea-

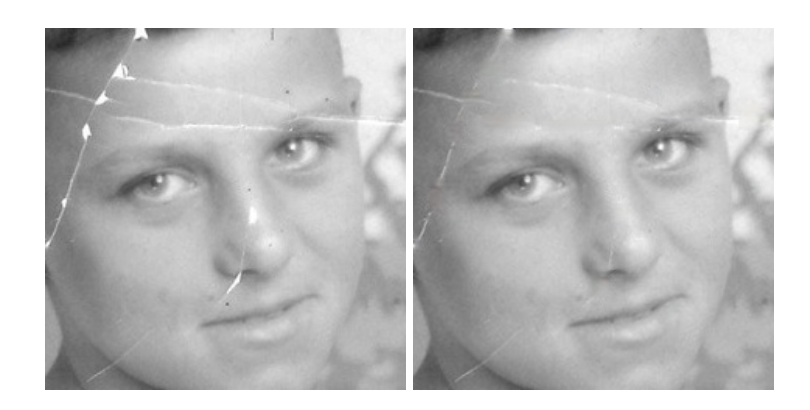

Figura 31: Rosto original (esquerda) e restauração pela rede generativa com atenção contextual (direita). Fonte: Elaborado pelos autores (2018)

lizar o *inpainting* do rosto com a máscara de traços não retangularizados. Essa biblioteca disponibiliza a implementação do algoritmo baseado nas heurísticas de reconstrução de imagens, apresentado na seção 2.2.2. Na Figura 31, apresentamos o rosto original junto ao *inpainting* realizado pelo OpenCV sobre os traços finos identificados no rosto.

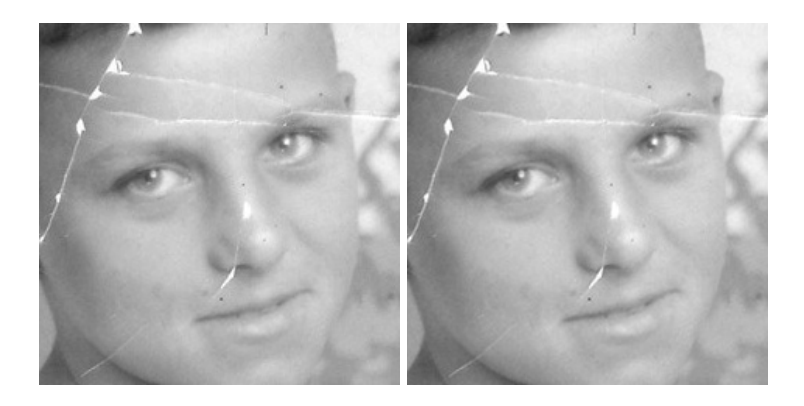

Figura 32: Rosto original (esquerda) e restauração com algoritmo baseado em heurísticas de *inpainting* disponível na biblioteca OpenCV (direita). Fonte: Elaborado pelos autores (2018)

Os resultados dessas duas restaurações são combinados e assim é produzido a restauração final do rosto. Para unirmos as imagens restauradas, analisamos quais regiões da máscara de traços finos não foi contemplada pela máscara retangularizada. Para cada uma dessas regiões, transferimos a restauração feita pelo OpenCV com a máscara de traços finos (Figura 32) para a imagem restaurada pela rede generativa (feita com a máscara retangularizada). A restauração final do rosto é apresentada na Figura 33.

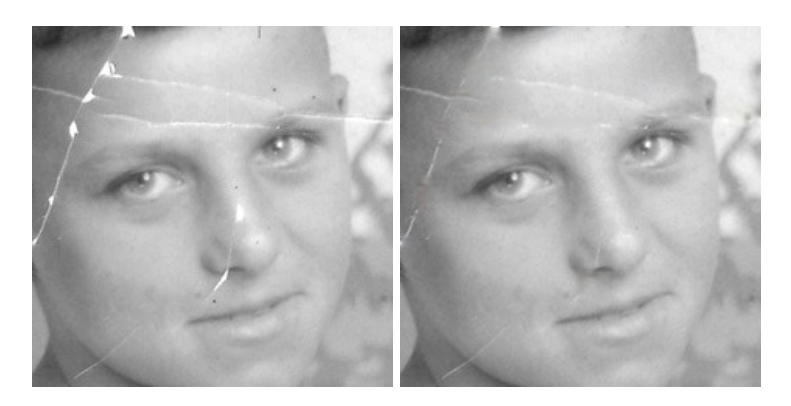

Figura 33: Rosto original (esquerda) e sua restauração final (direita). Fonte: Elaborado pelos autores (2018)

#### 6.3.2 Restauração do fundo

A restauração do fundo da imagem é feita exclusivamente com base na máscara de traços finos utilizando o método de *inpainting* disponibilizado pelo OpenCV. A Figura 34 compara a imagem original com a restauração obtida.

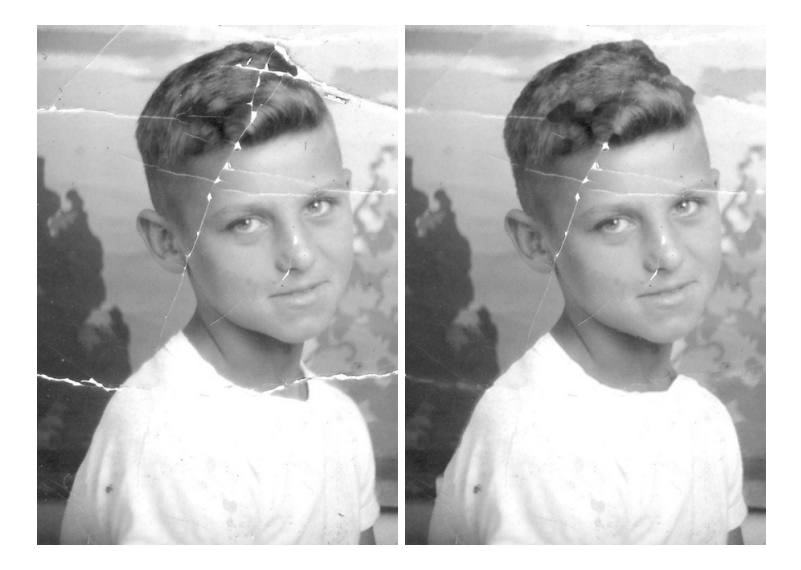

Figura 34: Imagem original (esquerda) e restauração do fundo com algoritmo baseado em heurísticas de *inpainting* disponível na biblioteca OpenCV (direita). Fonte: Elaborado pelos autores (2018)

#### 6.3.3 Restauração final

Finalmente, para obtermos a restauração final, combinamos as restaurações do rosto com a do fundo da imagem. Para isso, utilizamos como base a imagem restaurada do fundo e sobre ela inserimos a restauração do rosto. Como o rosto restaurado tem dimensões 256 x 256 pixels, é necessário redimensioná-lo para seu tamanho original. Para evitar com que haja muita perda de informação devido ao redimensionamento, inserimos na restauração final apenas os trechos do rosto que sofreram restauração. Para isso, fazemos o redimensionamento da máscara para o tamanho original do rosto. Com essa máscara em mãos, conseguimos saber quais as regiões que sofreram modificações e inserimos apenas elas na restauração final, preservando as demais áreas do rosto original. O resultado é apresentado na Figura 35.

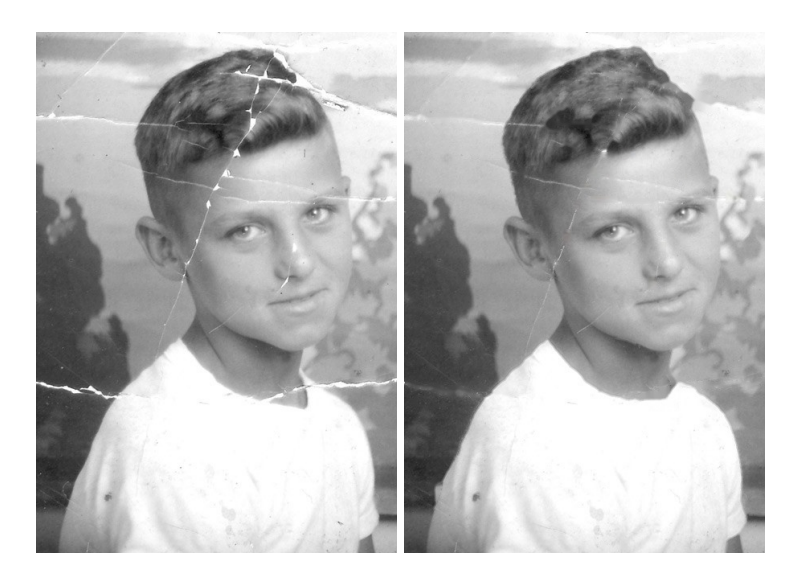

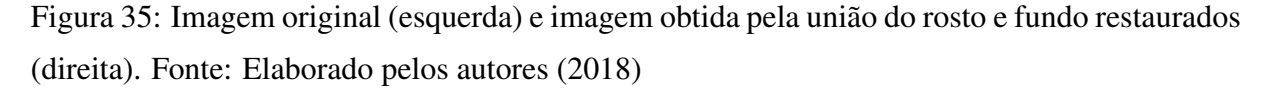

Apesar da evidente melhora na imagem, ainda é possível identificar pequenas regiões que apresentam danos. Esses danos não foram identificados pelas máscaras ou não foram restaurados adequadamente na última etapa. Como uma etapa final no processo de restauração, utilizamos um método de geração de máscara mais sensível a esse tipo de dano, já mencionada na seção 6.2.3.

Esse método busca essas regiões mais finas, varrendo toda a imagem. Como foi feito anteriormente, a região dos olhos é removida dessa máscara pois ela identifica o brilho presente na pupila causado pelo reflexo do olho como um dano e o remove, causando um aspecto indesejado na imagem. O *inpainting* novamente é feito pelo método presente no OpenCV e o resultado final do processo de restauração, bem como a imagem original para uma última comparação, são apresentadas na Figura 36.

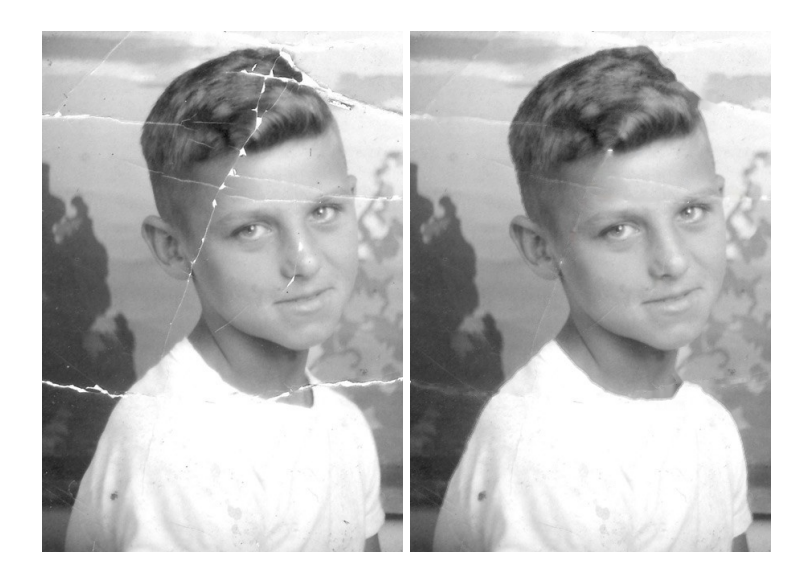

Figura 36: Imagem original (esquerda) e restauração final obtida após *inpainting* nas regiões mapeadas pelo detector de pico utilizando o algoritmo disponível no OpenCV (direita). Fonte: Elaborado pelos autores (2018)

## 6.4 Aplicação *web*

Com o programa desenvolvido em mãos, pudemos transferir sua execução para a nuvem. Escolhemos o PaaS Heroku, apresentado na seção 3.4, como servidor da nossa aplicação. Optamos pelo Heroku devido às configurações de seus containers, que servem bem os nossos propósitos. Como estamos interessados em apenas demonstrar a aplicação executando remotamente, optamos pelo container mais simples disponível. O dyno escolhido possui 512MB de RAM, sua configuração é do tipo web e, como todos os demais containers fornecidos pelo Heroku, executa Linux e possui fácil integração com o sistema de versionamento de código Github.

Desenvolvemos um servidor em Flask que executa no dyno do Heroku. Esse servidor recebe a requisição do usuário por HTTP, junto com a imagem a ser restaurada, e executa a aplicação. Por fim, apresenta ao usuário tanto a imagem original quanto a restaurada.

## 7 TESTES E AVALIAÇÃO

## 7.1 Métricas de avaliação

Métricas de qualidade medem diversos tipos de ruídos que podem prejudicar a legibilidade de uma imagem. Esses ruídos podem ser provenientes da captura da imagem, compressão, processamento, reprodução, entre outros. De maneira geral, existem duas técnicas para se avaliar a qualidade de uma imagem: a subjetiva e a objetiva. A técnica subjetiva consiste em utilizar a percepção humana para julgar a qualidade de uma ou várias imagens. Já a objetiva utiliza técnicas computadorizadas para fazer a avaliação automaticamente através de algoritmos e métricas predefinidas. Neste trabalho foi utilizada a técnica subjetiva, pois não existem métricas predefinidas disponíveis para avaliação da qualidade de uma imagem que passou pelo processo de *inpainting*.

## 7.2 Testes

Decidimos avaliar a qualidade do *inpainting* obtido comparando o resultado proveniente da execução automática do programa desenvolvido neste projeto (Figura 38) com o resultado obtido a partir da geração manual de uma máscara (Figura 39).

Por fim, comparamos os resultados obtidos pelas técnicas de *inpainting* com as restaurações feitas por artistas profissionais (Figura 40).

Todas as restaurações apresentadas foram feitas com base nas imagens danificadas apresentadas na Figura 37.

## 7.3 Resultados

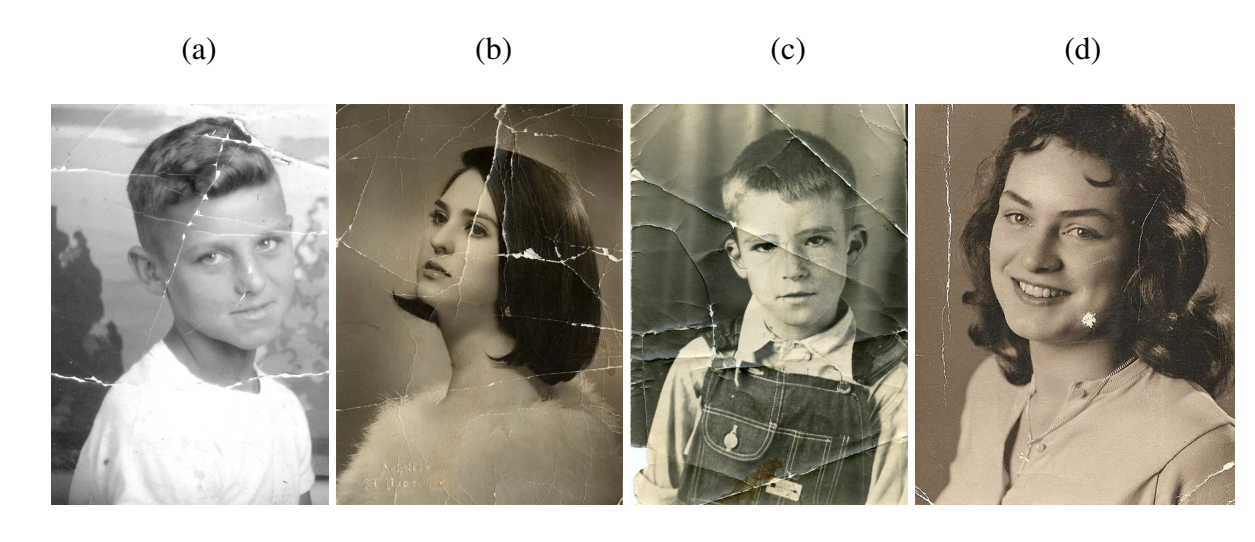

Figura 37: Imagens originais danificadas. Fonte: (a) *Old photo restoration and repair* (COR-BIN, 2012) (b) *Photo Restoration Services* (CROSSWAYS, 2017) (c) *Copy & Restoration of Old Photos* (NEW SOMES STUIO, 2018) (d) *Photo Restoration Service* (BIG PIXEL GRAPHICS, 2018)

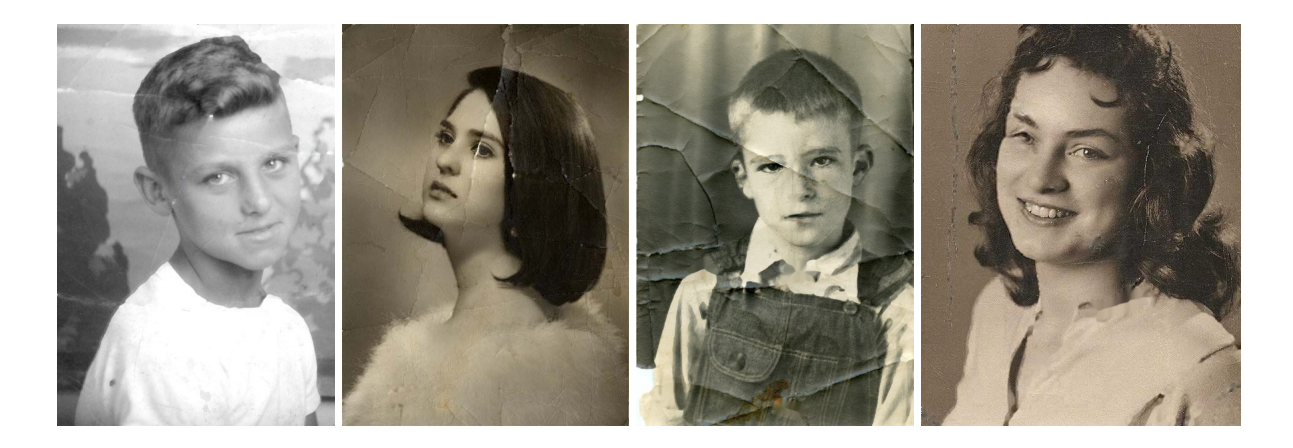

Figura 38: Restaurações obtidas automaticamente usando o programa desenvolvido neste projeto. Fonte: Elaborado pelos autores (2018)

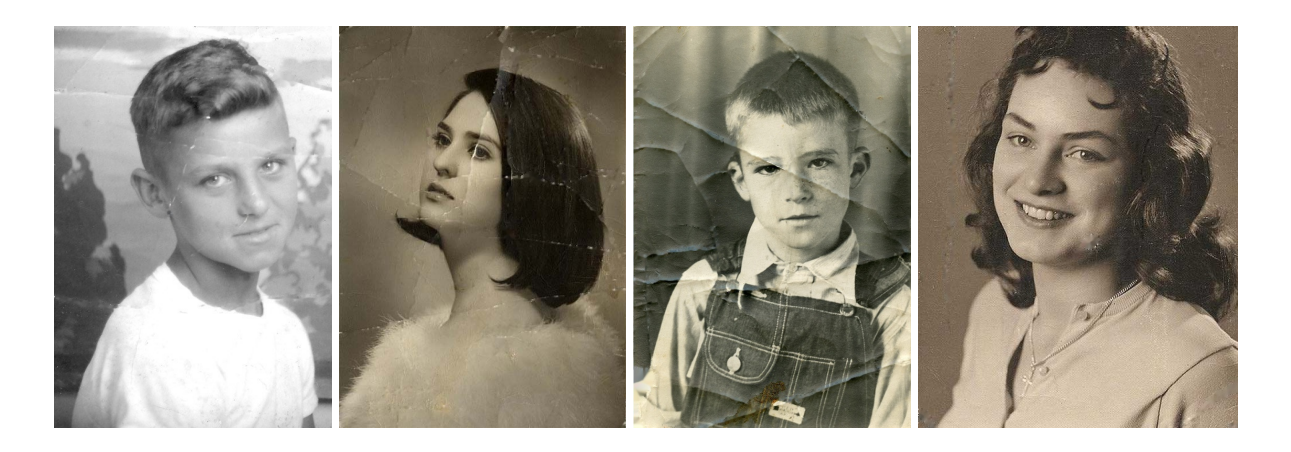

Figura 39: Restaurações obtidas pelos mesmos métodos de *inpainting* utilizados neste projeto, mas com mascaras criadas manualmente. Fonte: Elaborado pelos autores (2018) ´

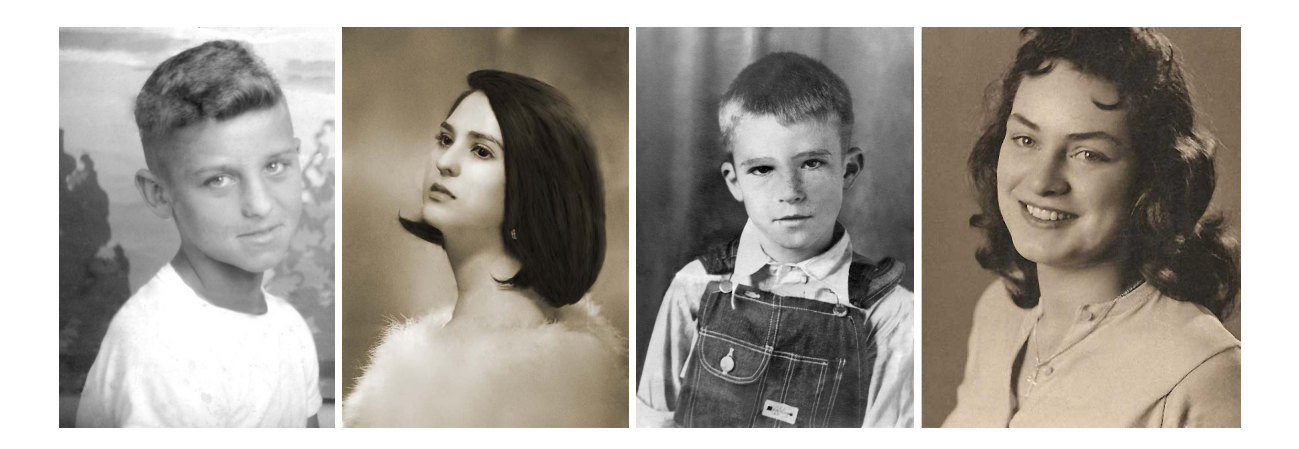

Figura 40: Restaurações realizadas por artistas profissionais. Fonte: (a) *Old photo restoration and repair* (CORBIN, 2012) (b) *Photo Restoration Services* (CROSSWAYS, 2017) (c) *Copy & Restoration of Old Photos* (NEW SOMES STUIO, 2018) (d) *Photo Restoration Service* (BIG PIXEL GRAPHICS, 2018)

Comparando os retratos da Figura 38 com aqueles da Figura 39, notamos que, no geral, ambos os métodos produziram *inpaintings* muito próximos, principalmente na Figura (a). Ainda sim, a restauração feita pelo processo automático desenvolvido neste projeto conseguiu obter um resultado melhor que aquela gerada pela máscara manual no caso da Figura (b), pois conseguiu eliminar melhor os vincos presentes no cabelo da moca. No caso da Figura (c), notamos que o *inpainting* produzido automaticamente detectou e eliminou alguns detalhes da roupa do menino, como o botão e a etiqueta em seu macação. Isso ocorreu devido ao fato de que esses elementos são discrepantes em relação aos elementos ao seu redor. Assim, o algoritmo os identificou, erroneamente, como danos e passou-os pelo processo de preenchimento. Apesar disso, é interessante notar que a cor do botão foi alterada, mas sua textura está compatível com a de um botão arrendondado sobre o qual incide a luz que ilumina o menino. Por fim, no caso

da Figura (d), nosso algoritmo automatizado não conseguiu gerar um preenchimento sutil no rasgo presente na parede ao fundo da imagem. Possivelmente as fronteiras da máscara ficaram muito próximas à região dos cabelos da moça. Assim, quando o método de *inpainting* buscou informações para preencher a região da máscara, ele encontrou as cores escuras do cabelo e as propagou para preencher o rasgo. Note que as porções do rasgo que estão mais distantes do cabelo foram preenchidas com tons mais semelhantes aos da parede. Além disso, nosso algoritmo falhou em identificar o olho esquerdo da moça. Como o olho é um elemento do rosto, ele foi restaurado pela rede generativa. É interessante notar que o olho gerado, apesar de pouco nítido, possui características semelhantes a um olho humano: existem cílios superiores, um esboco de pálpebra, uma pupila circunscrita em uma íris e o globo ocular. A rede foi capaz de identificar que naquela região do rosto mapeada pela máscara deveria existir uma estrutura (que é um olho) e, com isso, preencheu essa região com um olho gerado a partir das informações que aprendeu no treino.

Finalmente, comparando os resultados dos *inpaintings* das Figuras 38 e 39 com os resultados obtidos após as restaurações profissionais apresentados nas Figuras 40, podemos observar com clareza as limitações da técnica de *inpainting*. Por exemplo, na Figura (b), os vincos da fotografia geraram elevações que alteraram a intensidade de cor nos arredores no rasgo. Assim, quando o método de *inpainting* preenche o vinco, ele propaga essas cores alteradas. Consequentemente, o amassado que antes era branco e escuro em seus arredores, continua escuro. Seria necessario ´ suavizar as cores ao redor dessa região crítica, como fez o artista, para que fosse possível obter, efetivamente, textura e cores uniformes. No mais, o artista é capaz de incluir detalhes com mais propriedade, uma vez que é dotado de uma visão global da imagem e entende o contexto em que a região que está sendo restaurada se encontra.

## 8 CONCLUSÕES

### 8.1 Conclusões do projeto

O projeto desenvolvido conseguiu alcançar seu objetivo de realizar a restauração de retratos danificados por vincos brancos por meio de tecnicas de ´ *inpainting*. Apesar de algumas limitações, discutidas na análise dos resultados, o projeto desenvolvido consegue gerar automaticamente máscaras que capturam as regiões danificadas da imagem. Essas máscaras alimentam os dois métodos de *inpainting* empregados neste projeto. O primeiro, baseado em heurísticas de reconstrução de imagens, é empregado na restauração do fundo da imagem, que não contém estruturas peculiares. O segundo, uma rede generativa treinada para gerar preenchimentos com base nos conhecimentos aprendidos sobre rostos humanos, e utilizada para gerar os preenchi- ´ mentos no caso de danos nas faces. Por fim, ambas geram os melhores preenchimentos possíveis dadas as informações disponíveis e então seus resultados são combinados para gerar o retrato final restaurado.

### 8.2 Contribuições

A principal contribuição de autoria do grupo neste projeto é a automatização do processo de restauração de imagens com a técnica de *inpainting*. Essa automatização só foi possível devido ao desenvolvimento de um programa que, com base em características morfológicas de imagens, identifica potenciais regiões que contém danos e as mapeia em uma máscara binária. Essa máscara binária é então consumida pelos algoritmos de *inpainting*, que realizam o melhor preenchimento possível, gerando a imagem final restaurada.

### 8.3 Perspectivas de continuidade

Os trabalhos futuros podem ser desenvolvidos em três frentes principais:

- 1. Melhoria da criação da máscara binária
	- A criação da máscara binária pode utilizar métodos de inteligência artificial para identificar com mais propriedade as regiões que são danos. Dessa forma, evitaríamos com que houvesse falsos positivos, ou seja, identificação de estruturas que não são danos.
- 2. Melhoria do método de *inpainting* 
	- O método de *inpainting* poderia ser aprimorado para que não houvesse a necessidade de retangularização das máscaras, como foi feito neste projeto. Assim, aconselhamos a utilização da arquitetura proposta em *Free-Form Image Inpainting with Gated Convolution* (YU et al., 2018a).
- 3. Melhoria da aplicação web
	- A aplicação web pode ser incrementada com um módulo de login, de forma com que o usuário tenha uma conta que o permita visualizar as restaurações solicitadas, que podem ser armazenadas na nuvem.
	- Uma outra possibilidade seria a de incluir na aplicação módulos de restauração para outros danos na fotografia, tais como manchas. Seria ainda possível adicionar a funcionalidade de colorização, por exemplo.

## **REFERÊNCIAS**

ARJOVSKY, M.; CHINTALA, S.; BOTTOU, L. Wasserstein GAN. *CoRR*, abs/1701.07875, 2017. Disponível em:  $\langle \frac{http://arxiv.org/abs/1701.07875}{...} \rangle$ .

Autor desconhecido. *A Beginner's Guide to Neural Networks and Deep Learning*. 2018. Disponível em:  $\langle$ https://skymind.ai/wiki/neural-network $\rangle$ .

BERTALMIO, M.; BERTOZZI, A. L.; SAPIRO, G. Navier-stokes, fluid dynamics, and image and video inpainting. In: *Proceedings of the 2001 IEEE Computer Society Conference on Computer Vision and Pattern Recognition. CVPR 2001*. [S.l.: s.n.], 2001. v. 1, p. 1–355. ISBN 1063-6919.

BERTALMIO, M. et al. Image Inpainting. In: *Proceedings of the 27th Annual Conference on Computer Graphics and Interactive Techniques*. New York, NY, USA: ACM Press/Addison-Wesley Publishing Co., 2000. (SIGGRAPH '00), p. 417–424. ISBN 1-58113-208-5. Disponível em:  $\langle$ http://dx.doi.org/10.1145/344779.344972 $\rangle$ .

CORBIN, H. *Cinemative Visual Media Solutions*. 2012. Disponível em: /http://www. cinemative.com/graphic-design-services/photoediting/photo-restoration-and-repair-video/).

GONZALEZ, R. C.; WOODS, R. E. *Digital Image Processing*. 2nd. ed. [S.l.]: Prentice Hall, 2002. (International Edition). ISBN 9780201180756.

GOODFELLOW, I.; BENGIO, Y.; COURVILLE, A. *Deep Learning*. [S.l.]: MIT Press, 2016.

HUI, J. *GAN—Wasserstein GAN and WGAN-GP*. 2018. Disponível em: /https://medium.com/  $\omega$ jonathan\\_hui/gan-wasserstein-gan-wgan-gp-6a1a2aa1b490\.

KARPATHY, A. *Convolutional Neural Networks (CNNs / ConvNets)*. 2015. Disponível em:  $\langle$ http://cs231n.github.io/convolutional-networks/ $\rangle$ .

LIU, Z. et al. Deep Learning Face Attributes in the Wild. In: *Proceedings of International Conference on Computer Vision (ICCV)*. [S.l.: s.n.], 2015.

RADFORD, A.; METZ, L.; CHINTALA, S. Unsupervised Representation Learning with Deep Convolutional Generative

}Adversarial Networks. *CoRR*, abs/1511.06434, 2015. Disponível em: /http://arxiv.org/abs/  $1511.06434$ .

SOMMERVILLE, I. *Software Engineering (7th Edition)*. [S.l.]: Pearson Addison Wesley, 2004. ISBN 0321210263.

VIOLA, P.; JONES, M. Rapid object detection using a boosted cascade of simple features. In: . [S.l.: s.n.], 2001. p. 511–518.

YU, J. et al. Free-Form Image Inpainting with Gated Convolution. *arXiv preprint arXiv:1806.03589*, 2018.

YU, J. et al. Generative Image Inpainting with Contextual Attention. *arXiv preprint arXiv:1801.07892*, 2018.

YURIN, D.; LEVASHOV, A. *Ridge and tree feature detection on images*. 2013.